## **Modeliranje i izračun karakteristika forme broda primjenom Python programskog sučelja aplikacije Rhinoceros**

**Rebić, Lovro Ante**

**Undergraduate thesis / Završni rad**

**2020**

*Degree Grantor / Ustanova koja je dodijelila akademski / stručni stupanj:* **University of Zagreb, Faculty of Mechanical Engineering and Naval Architecture / Sveučilište u Zagrebu, Fakultet strojarstva i brodogradnje**

*Permanent link / Trajna poveznica:* <https://urn.nsk.hr/urn:nbn:hr:235:920994>

*Rights / Prava:* [In copyright](http://rightsstatements.org/vocab/InC/1.0/) / [Zaštićeno autorskim pravom.](http://rightsstatements.org/vocab/InC/1.0/)

*Download date / Datum preuzimanja:* **2025-04-03**

*Repository / Repozitorij:*

[Repository of Faculty of Mechanical Engineering](https://repozitorij.fsb.unizg.hr) [and Naval Architecture University of Zagreb](https://repozitorij.fsb.unizg.hr)

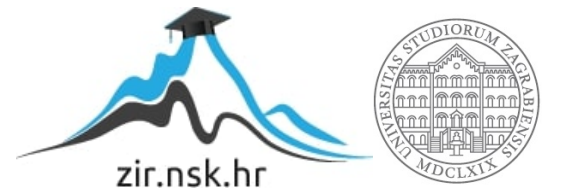

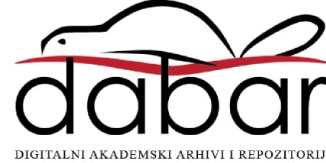

SVEUČILIŠTE U ZAGREBU FAKULTET STROJARSTVA I BRODOGRADNJE

## **ZAVRŠNI RAD**

**Lovro Ante Rebić**

Zagreb, 2020.

## SVEUČILIŠTE U ZAGREBU FAKULTET STROJARSTVA I BRODOGRADNJE

# **ZAVRŠNI RAD**

Mentor: Student:

dr. sc. Pero Prebeg, dipl. ing. Lovro Ante Rebić

Zagreb, 2020.

Izjavljujem da sam ovaj rad izradio samostalno koristeći znanja stečena tijekom studija i navedenu literaturu.

Zahvaljujem se mentorima dr.sc. Peri Prebegu i mag.ing. Ivanu Muniću na pomoći, sugestijama i strpljenju prilikom izrade završnog rada.

Također se želim zahvaliti svojoj djevojci, obitelji i prijateljima na podršci i razumijevanju tijekom studija.

Lovro Ante Rebić

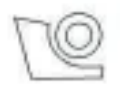

#### SVEUČILIŠTE U ZAGREBU FAKULTET STROJARSTVA I BRODOGRADNJE

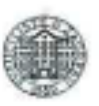

Središnje povjerenstvo za završne i diplomske ispite Povjerenstvo za završne i diplomske ispite studija brodogradnje

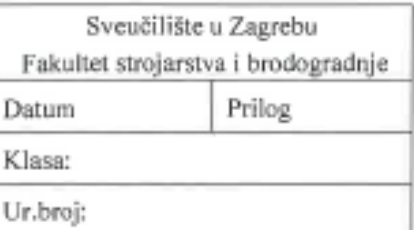

## ZAVRŠNI ZADATAK

Student:

Mat. br.: 0035205197

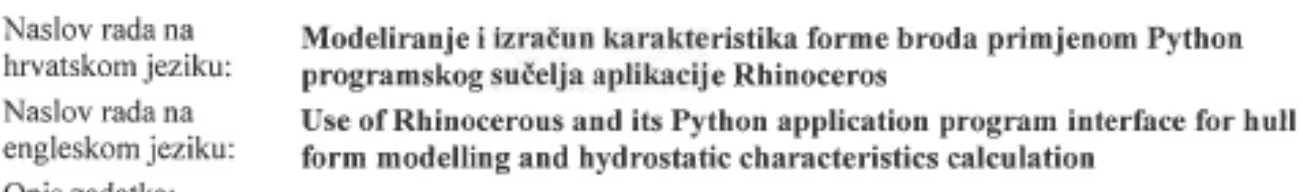

Opis zadatka:

Analitičko zadavanje forme broda ima široku primjenu u ranim fazama projektiranja broda, jer omogućuje jednostavno modificiranje forme broda putem promiene manjeg broja parametara. Aplikacija Rhinoceros omogućuje jednostavno modeliranje NURBS ploha temeljem zadanog polja točaka. Aplikacija posjeduje i bogato programsko sučelje (API) pomoću kojeg je iz programskih jezika, poput Pythona, moguće izraditi module koji proširuju osnovne funkcionalnosti aplikacije. U radu je potrebno, primjenom Rhinoceros API-a i programskog jezika Python izraditi module za izračun i ispis hidrostatičkih karakteristika broda.

Zadatak obuhvaća sljedeće:

- upoznavanje s aplikacijom Rhinoceros i njegovim Python programskim sučeljem
- · odabir hidrostatičkih karakteristika forme bez privjesaka za koje će se izraditi matematički model, a koje minimalno moraju uključiti karakteristike vidljive na uobičajenom dijagramnom listu
- · upoznavanjem s parametarskim modeliranjem forme trupa i nadgrađa fregate putem analitički zadanih brodskih linija
- · izradu NURBS modela forme trupa i nadgrađa koristeći aplikaciju Rhinoceros, temeljem polja točaka generiranih iz parametarskog modela fregate
- · izradu Python modula za izračun odabranih hidrostatičkih karakteristika forme fregate putem programskog sučelja aplikacije Rhinoceros odnosno funkcija za računanje površina i volumena te njihovih momenata
- · usporedbu izračunatih hidrostatičkih karakteristika s proračunom pomoću Orca3D programskog dodatka aplikaciji Rhinoceros
- · izradu Python modula koji omogućuje crtanje dijagramnog lista i tablični ispis izračunatih hidrostatičkih karakteristika.

U radu treba navesti korištenu literaturu te eventualno dobivenu pomoć.

Lovro Ante Rebié

Zadatak zadan:

28. studenog 2019.

Zadatak zadao:

Doc. dr. sc. Pero Prebeg

Datum predaje rada: 1. rok: 21. veljače 2020. 2. rok (izvanredni): 1. srpnja 2020. 3. rok: 17. rujna 2020.

Predviđeni datumi obrane: 1. rok: 24.2. - 28.2.2020. 2. rok (izvanredni): 3.7.2020. 3. rok: 21.9. - 25.9.2020. Predsjednica Povjerenstva:

Prof. dr. sc. Nastia Degiuli

## <span id="page-5-0"></span>SADRŽAJ

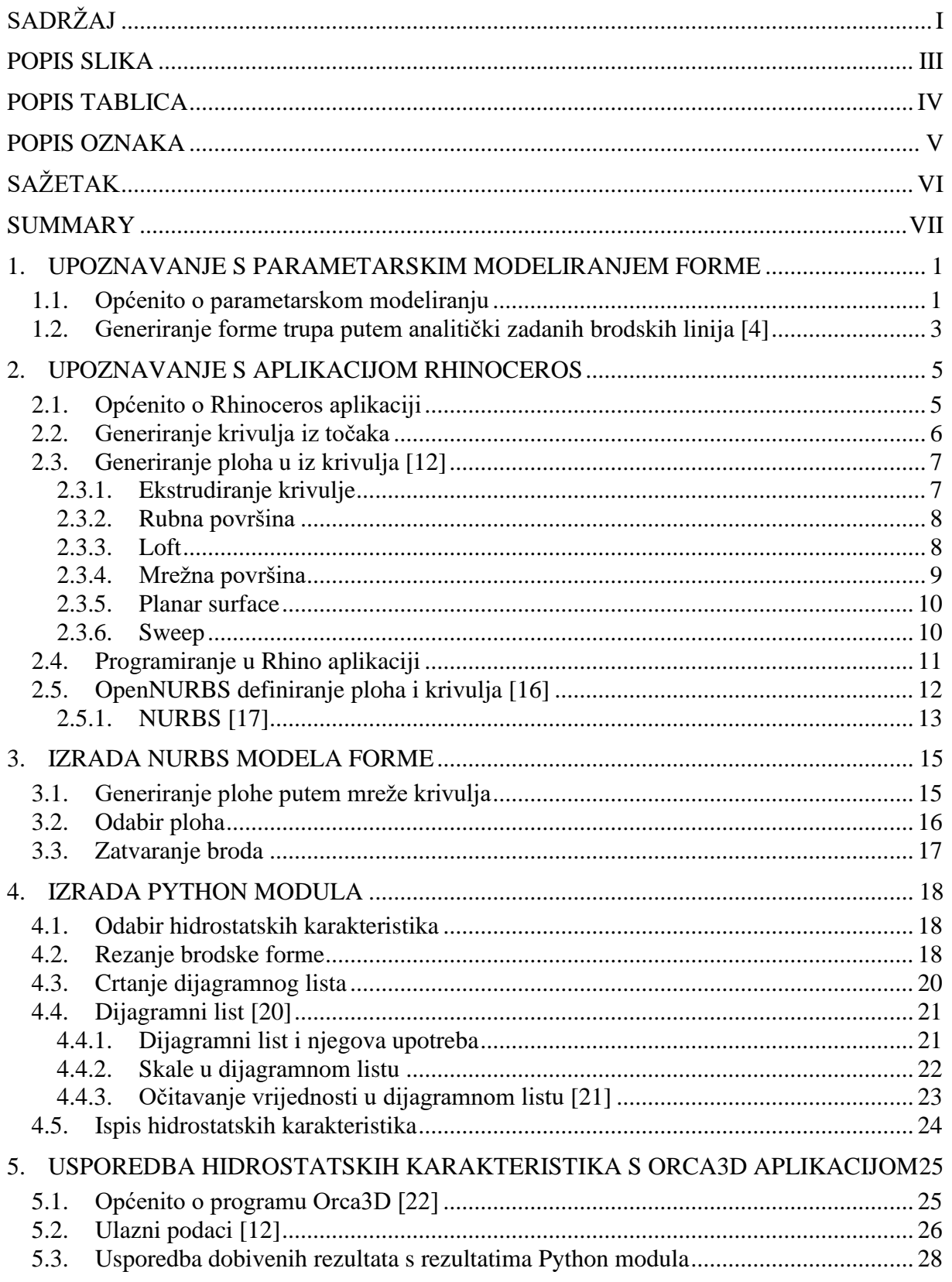

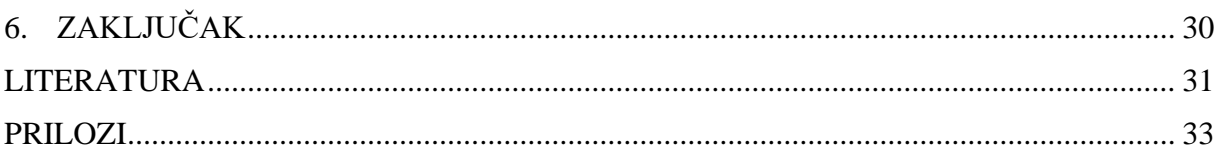

## <span id="page-7-0"></span>**POPIS SLIKA**

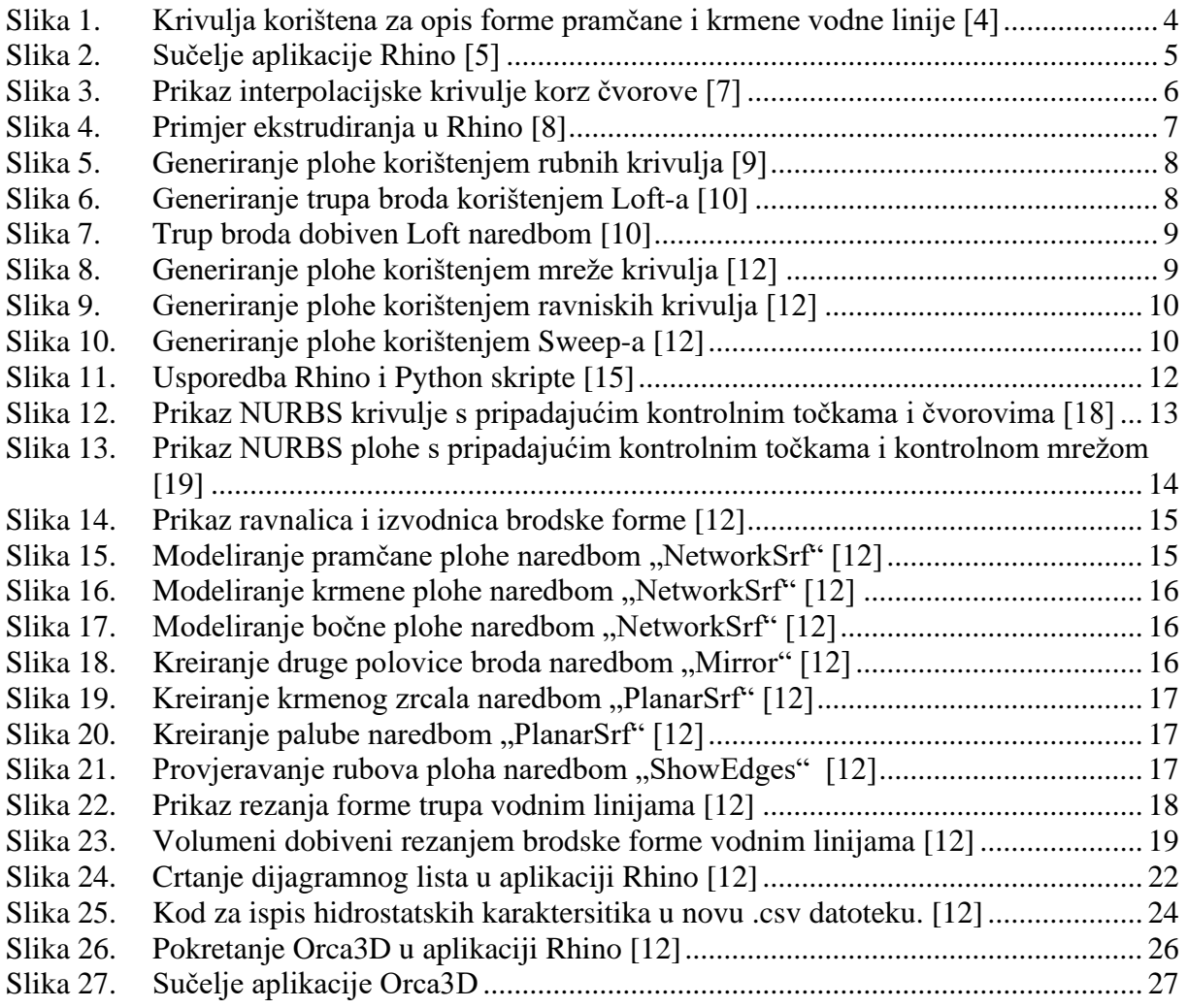

## <span id="page-8-0"></span>**POPIS TABLICA**

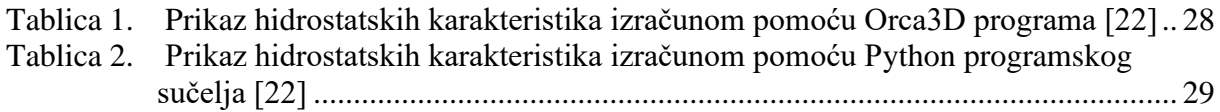

## <span id="page-9-0"></span>**POPIS OZNAKA**

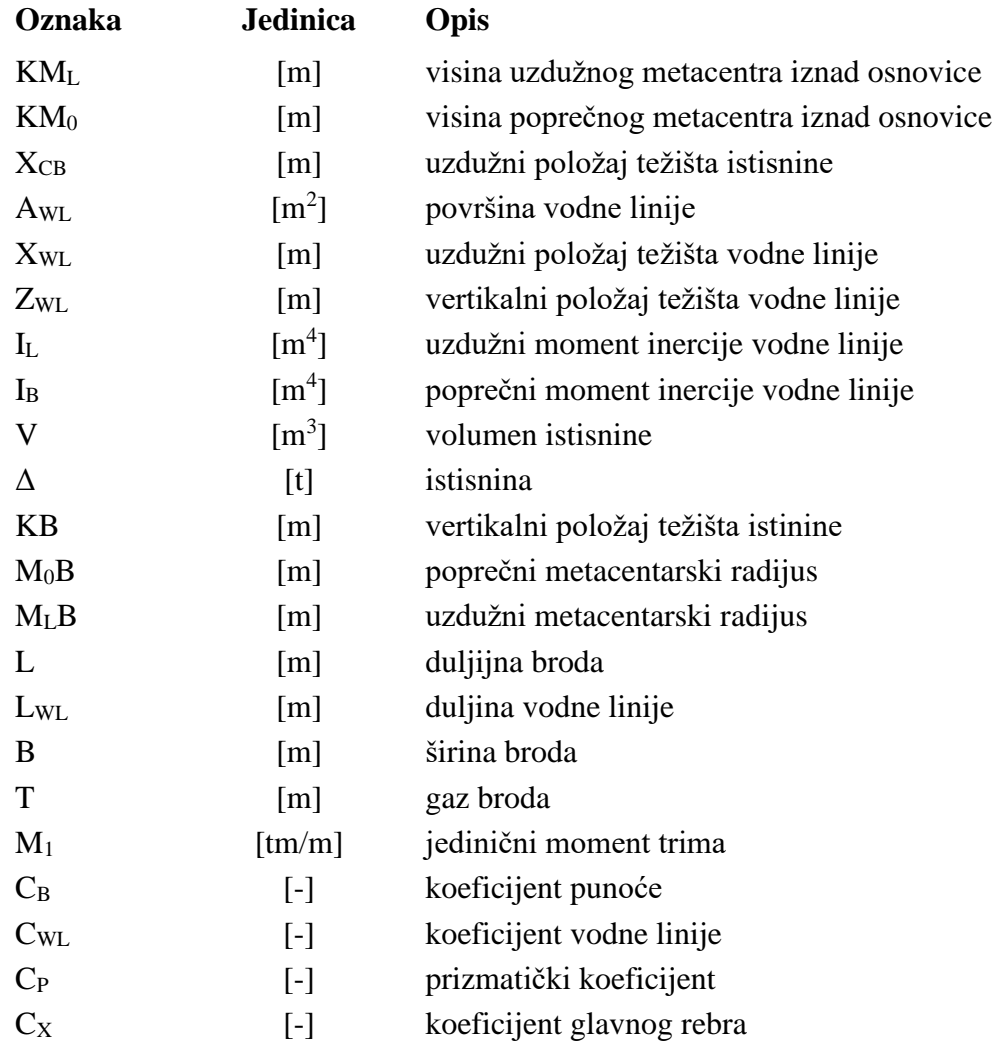

## <span id="page-10-0"></span>**SAŽETAK**

U ovom radu prikazano je modeliranje i izračun karakteristika forme broda primjenom Python programskog sučelja aplikacije Rhinoceros. Na temelju polja točaka dobivenih iz parametarskog modela fregate te interpoliranjem kroz njih dobivene su vodne linije. Međusobnim povezivanjem vodnih linija generira se forma trupa broda nakon čega se računaju hidrostatske karakteristike forme. Izrađuje se programsko sučelje API pomoću kojeg je iz programskog jezika Python-a moguće izraditi module koji proširuju osnovne funkcionalnosti aplikacije tj. module za izračun hidrostatskih karakteristika forme broda . Na temelju dobivenih hidrostatskih karakteristika izrađuje se Python modul koji omogućava crtanje dijagramnog lista i tablični ispis izračunatih hidrostatskih karakteristika. Na kraju je dana usporedba hidrostatskih karakteristika s proračunom pomoću Orca3D programskog dodatka aplikaciji Rhinoceros.

Ključne riječi: vodne linije, forma trupa broda, hidrostatske karakteristike, Python programsko sučelje

#### <span id="page-11-0"></span>**SUMMARY**

This paper presents modeling and calculation of ships shape characteristics using the Python program interface of the Rhinoceros application. Based on the field of points given from the frigate parameter model and interpolating through them, water lines are obtained. Connecting of water lines generates the ships hull form, after which the hydrostatic characteristics of the form are calculated. An API programming interface is created that allows Python programming language to produce modules that extend the basic functionality of the application, i.e. modules for calculating the hydrostatic characteristics of a ships shape. On the basis of the obtained hydrostatic characteristics, Python module, that allows drawing a diagram sheet and a table listing of the calculated hydrostatic characteristics, is created. At the end is given a calculation of hydrostatic characteristics, and compared with the calculation of Orca3D add-on to Rhinoceros.

Key words: water lines, ship hull form, hydrostatic characteristic, Python programming interface

### <span id="page-12-0"></span>**1. UPOZNAVANJE S PARAMETARSKIM MODELIRANJEM FORME**

#### <span id="page-12-1"></span>**1.1. Općenito o parametarskom modeliranju**

Razvoj CAD sustava za parametarsko modeliranje pomoću značajki bitno je smanjio vrijeme potrebno od ideje pa do njezine realizacije, odnosno pojave novog proizvoda na tržištu. Korištenjem računala i računalom potpomognutog konstruiranja omogućilo je tako i smanjivanje grešaka koje se javljaju unutar konstrukcijskog procesa [\[1\].](#page-42-1) CAD sustavi za parametarsko modeliranje primjenjuju se radi izrade prostornih 3D računalnih parametarskih modela temeljenih na značajkama. Iz prostornog modela se pomoću ugrađenih rutina izrađuju plošni 2D crteži odnosno ravninske projekcije modela. Crteži su u većini sustava za parametarsko modeliranje dvosmjerno povezani s modelom.

Gotovo uvijek slijedi jednaki niz koraka prilikom izrade parametarskog modela [\[2\]:](#page-42-2)

- uočavanje osnovne značajke i preostalih značajki dijela uz razmatranje o prikladnom redoslijedu izrade značajki
- skiciranje i označavanje profila osnovne značajke
- izrada osnovne značajke istiskivanjem, rotacijom ili pomicanje profila osnovne značajke
- dodavanje preostalih značajki
- izrada tehničke dokumentacije.

Parametarsko modeliranje koristi računalo za konstruiranje objekata ili sustava koji komponentama modela pripisuje realno ponašanje. Parametarski modeli koriste alate za modeliranje površina i 3D tijela temeljene na značajkama koje im omogućuju jednostavnije manipuliranje karakteristikama modela. Jedna od najvažnijih značajki parametarskog modeliranja je da dimenzije koje su međusobno povezane automatski mijenjaju svoje iznose. Drugim riječima, parametarsko modeliranje omogućava projektantu da definira čitav niz oblika, a ne samo određene varijante. Prije pojave parametara, uređivanje oblika nije bilo lak zadatak za projektante. Na primjer, da bi izmijenio samo jednu dimenziju modela, projektant je morao promijeniti duljinu, širinu i visinu.

Međutim, kod parametarskog modeliranja, projektant treba izmijeniti samo jedan parametar; ostala dva parametra se automatski podešavaju. Dakle, parametarski se modeli usredotočuju na korake u stvaranju oblika i parametriziraju ih. To je izuzetno korisno pružateljima usluga konstruiranja modela.

Parametarski proces modeliranja - Parametarski modeli se grade iz skupa matematičkih jednadžbi. Da bi parametarski modeli bili ispravni, moraju se temeljiti na stvarnim podacima o projektu. Postoje dvije popularne metode parametarskog modeliranja:

- konstruktivna geometrija 3D tijela (eng. *Constructive solid geometry* CSG) - CSG definira model u smislu kombiniranja osnovnih (primitivnih) i generiranih (korištenjem operacije ekstrudiranja i pomicanja) čvrstih oblika. Za izradu modela koristi boolove operacije. CSG je kombinacija 3D geometrijskih tijela (na primjer cilindra, konusa, prizme, pravokutnika ili sfere) kojima se onda manipulira pomoću jednostavnih logičkih operacija
- granični prikaz (eng. *Boundary representation* BR) U BR-u se formira čvrsti model definiranjem površina koje formiraju njegove prostorne granice (točke, rubovi itd.) Objekt se dobije spajanjem tih prostornih točaka.

Prednosti 3D modeliranja u odnosu na tradicionalno 2D crtanje [\[3\]:](#page-42-3)

- sposobnost izrade promjenjivih dizajna
- mogućnost gledanja 3D modela iz raznih kuteva
- bolja integracija s drugim aplikacijama i skraćeno vrijeme modeliranja
- mogućnost korištenja postojećeg dizajna za kreiranje novog
- jednostavna uporaba i poboljšanje učinkovitosti.

#### <span id="page-14-0"></span>**1.2. Generiranje forme trupa putem analitički zadanih brodskih linija [\[4\]](#page-42-4)**Error! Reference source not found.

Ova metoda opisuje trup kao niz vodnih linija koje su sastavljene od segmenata opisanih funkcijama. Kako su vodne linije i odnos između vodnih linija definirani glatkim kontinuiranim funkcijama, rezultirajuća površina trupa također mora biti glatka i kontinuirana. Generator trupa pretpostavlja da je oblik trupa sastavljen od niza vodnih linija opisanih linijama i krivuljama koji imaju različite zapise ovisno o položaju vodne linije. Oblik trupa može se izvesti iz najosnovnijih konstrukcijih parametara, uključujući:

- potrebno opterećenje tereta
- blok koeficijent ili prizmatički koeficijent
- koeficijent glavnog rebra
- širina ili gaz (ovisno o potrebama korisnika).

Generator trupa je približan model, što znači da je potrebno podešavanje kako bi se osiguralo da je položaj težišta istisnine i promijena volumena različitih vodnih linija, u skladu sa stvarnim oblicima trupa. Utvrđeno je da oblik krivulje na Slici 1. može zadovoljiti većinu formi trupa. Oblici krivulja koje čine oblik trupa mijenjaju se modificiranjem koeficijenta, prikazanog kao "m" na Slici 1., kako bi se udovoljilo izračunatoj istisnini broda. Ispitane su brojne krivulje zbog različitosti njihovih oblika. Zbog svog oblika i sposobnosti mijenjanja istog, izabrana je krivulja hiperbolnog kosinusa. Formula je zatim derivirana kako bi se potrebni dio krivulje pomaknuo i fiksirao u kvadrat dimenzija 1x1, kao što je prikazano na Slici 1. To omogućava da se dijelovi presjeka površine vodne linije, predstavljeni krivuljom, dobiju množenjem duljine i širine presjeka s integralom krivulje, u granicama od nula do jedan.

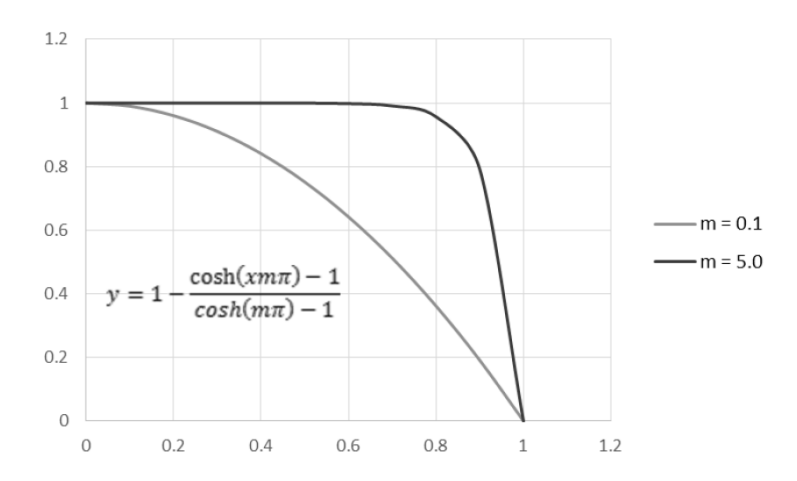

<span id="page-15-0"></span>**Slika 1. Krivulja korištena za opis forme pramčane i krmene vodne linije [\[4\]](#page-42-4)**

## <span id="page-16-0"></span>**2. UPOZNAVANJE S APLIKACIJOM RHINOCEROS**

#### <span id="page-16-1"></span>**2.1. Općenito o Rhinoceros aplikaciji**

Rhinoceros ili skraćeno Rhino je 3D aplikativni softver koji objedinjuje računalnu grafiku i računalni programski dizajn. Rhino geometrija temelji se na NURBS matematičkom modelu usredotočenom na dobivanje matematički preciznog prikaza krivulja i površina slobodnih oblika u računalnoj grafici, za razliku od aplikacija zasnovanih na poligonskim mrežama [\[6\].](#page-42-5) Jedne od glavnih značajki Rhino aplikacije su izuzetno brz 3D prikaz, neograničene veličine te mogućnost pogleda iz svih kuteva. Rhino nema ograničenje na kompleksnost rada i stupanj složenosti, nego samo na hardverske mogućnosti računala. Također velika prednost Rhino aplikacije je mogućnost korištenja raznih programskih jezika, kao što su Python, Visual Basic for Applications, Grasshopper što ga čini pristupačnim svim korisnicima. Korisničko sučelje, Slika 2. jednostavno je i pregledno, te su sve opcije razvrstane po karticama. . Često se koristi u raznim granama industrije, poput arhitekture, industrijskog dizajna (auto-industrija, dizajn brodova i slično), kao i dizajna nakita [\[11\].](#page-42-6)

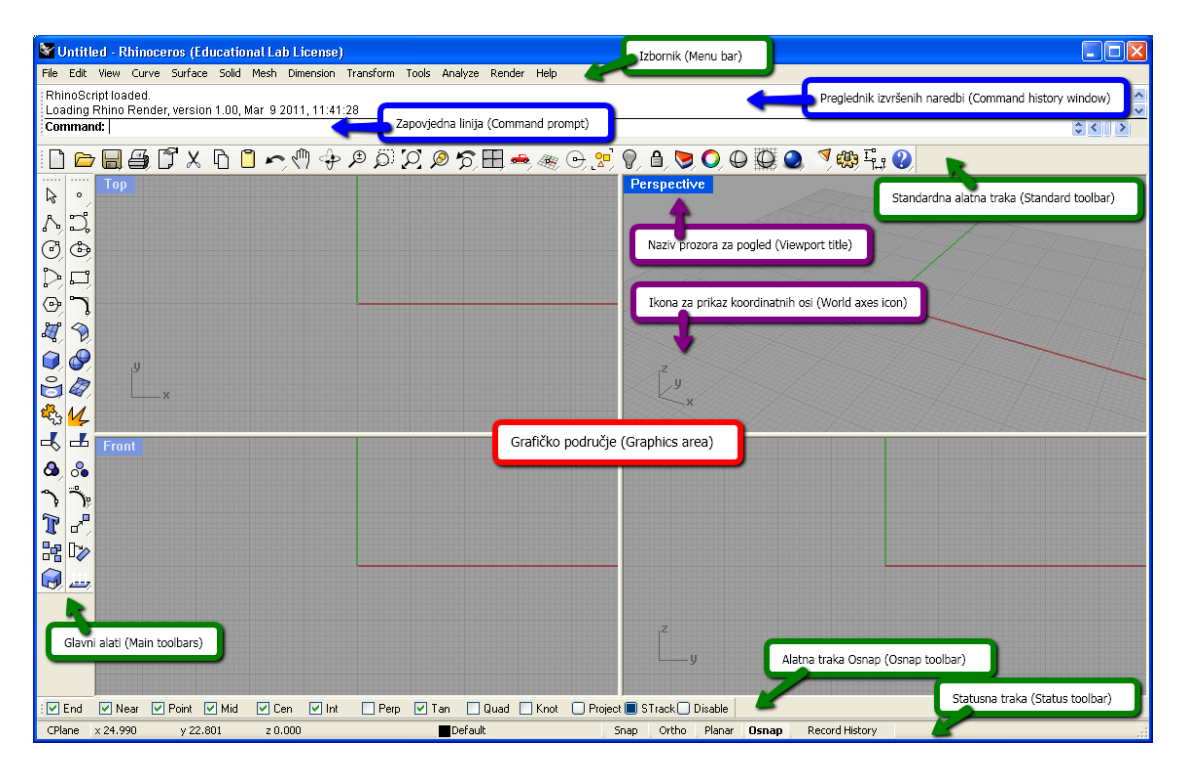

<span id="page-16-2"></span>**Slika 2. Sučelje aplikacije Rhino [\[5\]](#page-42-7)**

#### <span id="page-17-0"></span>**2.2. Generiranje krivulja iz točaka**

Dobivanje glatke krivulje iz točaka najjednostavnije je interpolacijom krivulje kroz te točke. Rhino to omogućuje naredbom "InterpCrv"(eng. *Interpolate curve*). Neki od osnovnih parametara koji opisuju krivulju su njezin stupanj (eng. *Degree*) i čvorovi (eng. *Knots*). Stupanj određuje stupanj krivulje ili površine. Prilikom crtanja krivulje visokog stupnja, dobivena krivulja neće biti traženog stupnja ukoliko nema barem jednu kontrolnu točku više od traženog stupnja. Na primjer, krivulja četvrtog stupnja mora imati minimalno pet kontrolnih točaka. Kontrolne točke su skup točaka koji se koristi za određivanje oblika krivulje, površine ili nekog višedimenzionalnog objekta. Na Slici 3. prikazana je krivulja n-tog reda s pripadajućim čvorovima i kontrolnim točkama [\[12\].](#page-42-8)

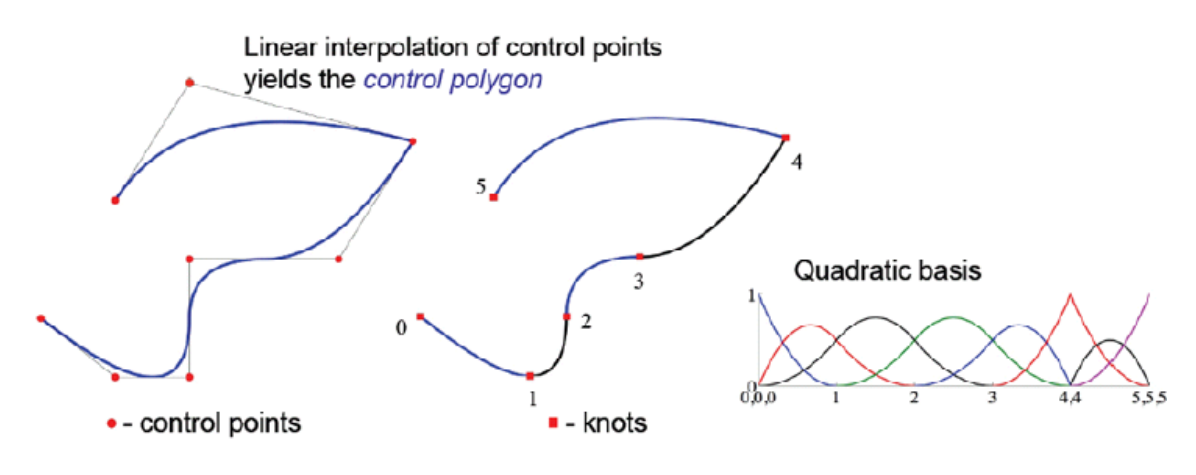

**Slika 3. Prikaz interpolacijske krivulje kroz čvorove [\[7\]](#page-42-9)**

<span id="page-17-1"></span>Čvor određuje kako je interpolirana krivulja parametrizirana. Kada je razmak između odabranih točaka jednak za cijelu krivulju, sve tri parametrizacije generiraju istu krivulju. Kod crtanja interpolacijske krivulje, odabrane točke pretvaraju se u čvorne vrijednosti te krivulje. Rhino nudi mogućnost odabira raznovrsnih tipova čvorova, među kojima su Chord, SqrtChord, PersistentClose, StartTangent i EndTangent. Pomoću njih određuje raspored kontrolnih točaka i ponašanje krivulje.

#### <span id="page-18-0"></span>**2.3. Generiranje ploha u iz krivulja [\[12\]](#page-42-8)**

Generiranje ploha iz krivulja u Rhino-u moguće je nizom naredbi od kojih će u okviru ovog završnog zadatka biti spomenute samo neke:

- ekstrudiranje krivulje (eng. *extrude curve*)
- rubna površina (eng. *edge surface)*
- loft
- mrežna površina (eng. *network surface)*
- ravninska površina (eng. *planar surface)*
- sweep.

#### <span id="page-18-1"></span>*2.3.1. Ekstrudiranje krivulje*

Ekstrudiranje krivulje ili presjeka po pravcu. Ako krivulja ili presjek nisu ravninski tj. ne nalaze se ni u jednoj od tri ravnine, ekstrudiranje će se vršiti u z-smjeru aktivnog gledišta konstrukcijske ravnine. Ako su krivulja i presjek ravninski, ekstrudiranje će se vršiti u smjeru okomitom na konstrukcijsku ravninu. Primjer ekstrudiranja u Rhino-u na Slici 4.

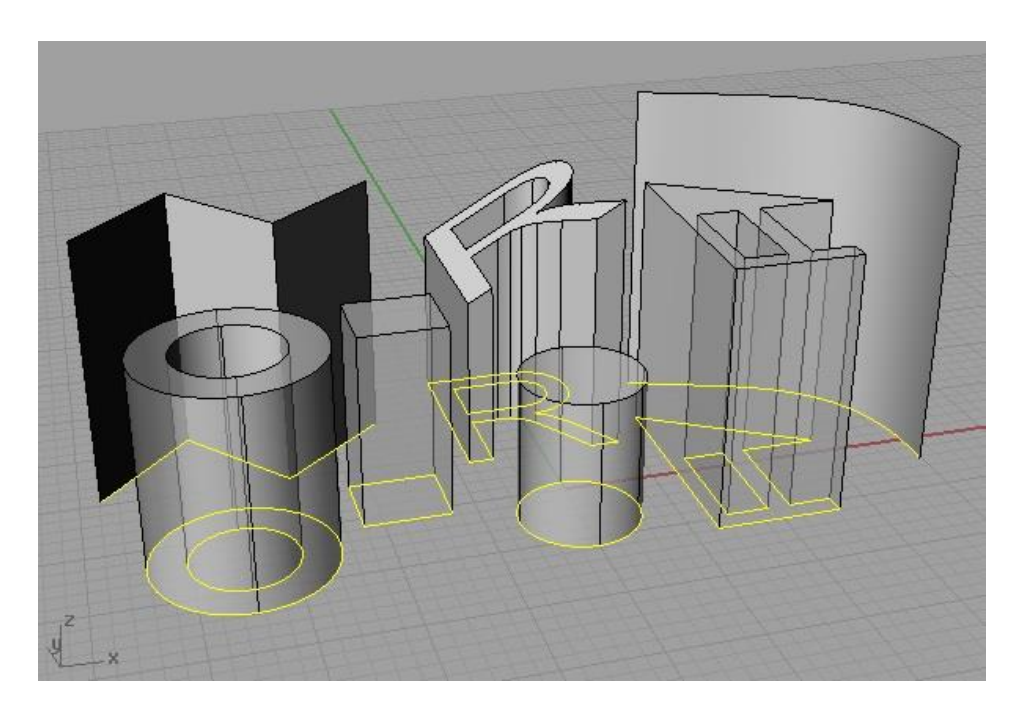

<span id="page-18-2"></span>**Slika 4. Primjer ekstrudiranja u Rhin[o \[8\]](#page-42-10)**

#### <span id="page-19-0"></span>*2.3.2. Rubna površina*

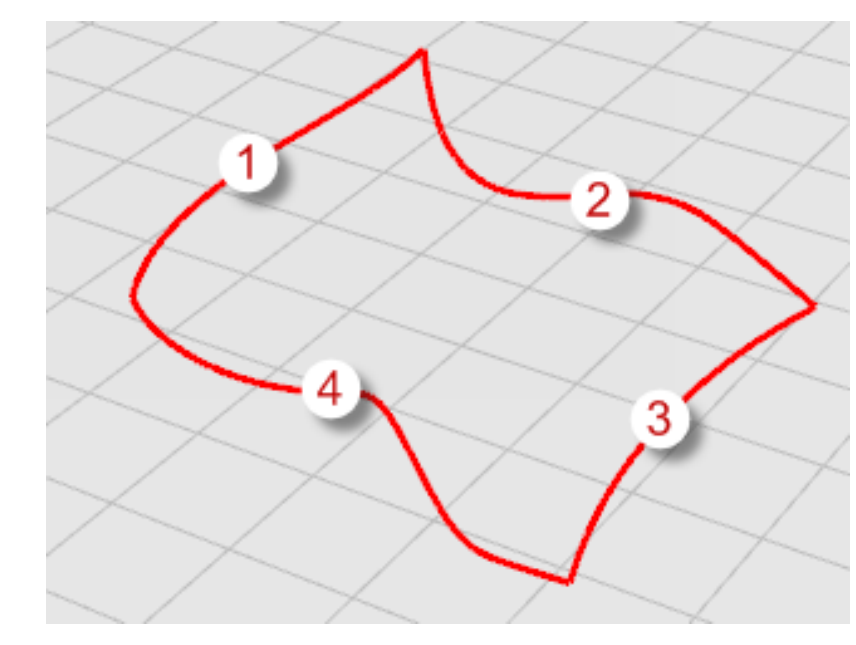

Kreiranje površine od dvije, tri ili četiri krivulje.

**Slika 5. Generiranje plohe korištenjem rubnih krivulja [\[9\]](#page-42-11)**

#### <span id="page-19-2"></span><span id="page-19-1"></span>*2.3.3. Loft*

Naredba Loft može se povezati s građom broda. Ravninski presjeci predstavljaju rebra broda raspoređena po njegovoj duljini. Lofting kreira površinu međusobnim povezivanjem rebara broda tj. ravninskih presjeka. Poprečni presjeci definiraju oblik konačne površine.

<span id="page-19-3"></span>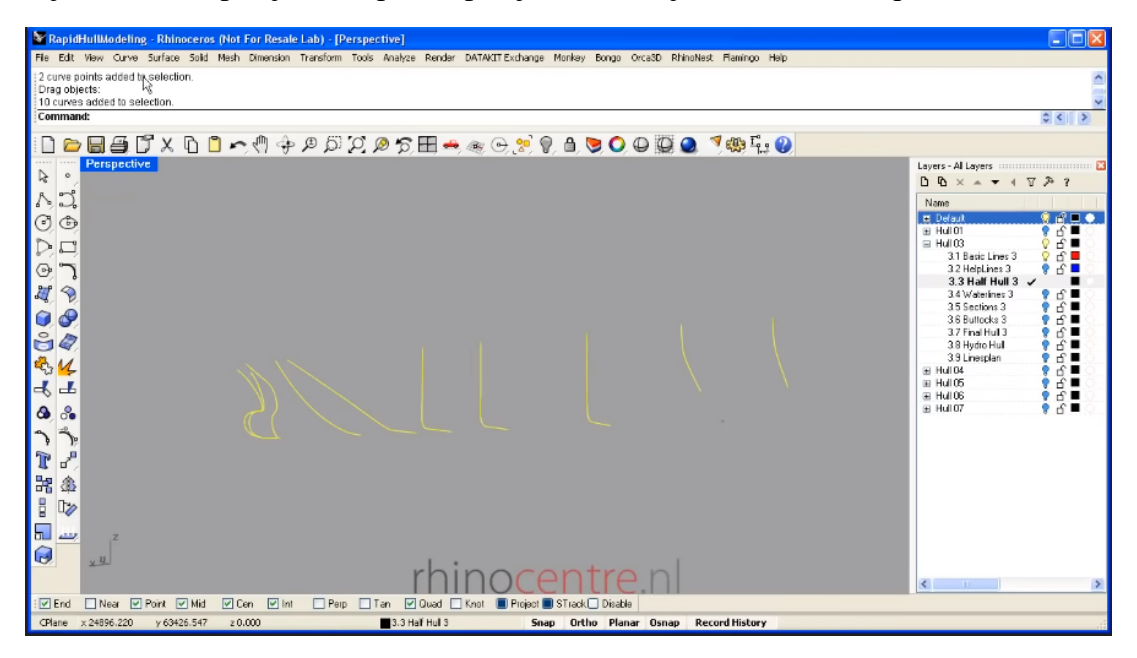

**Slika 6. Generiranje trupa broda korištenjem Loft-a [\[10\]](#page-42-12)**

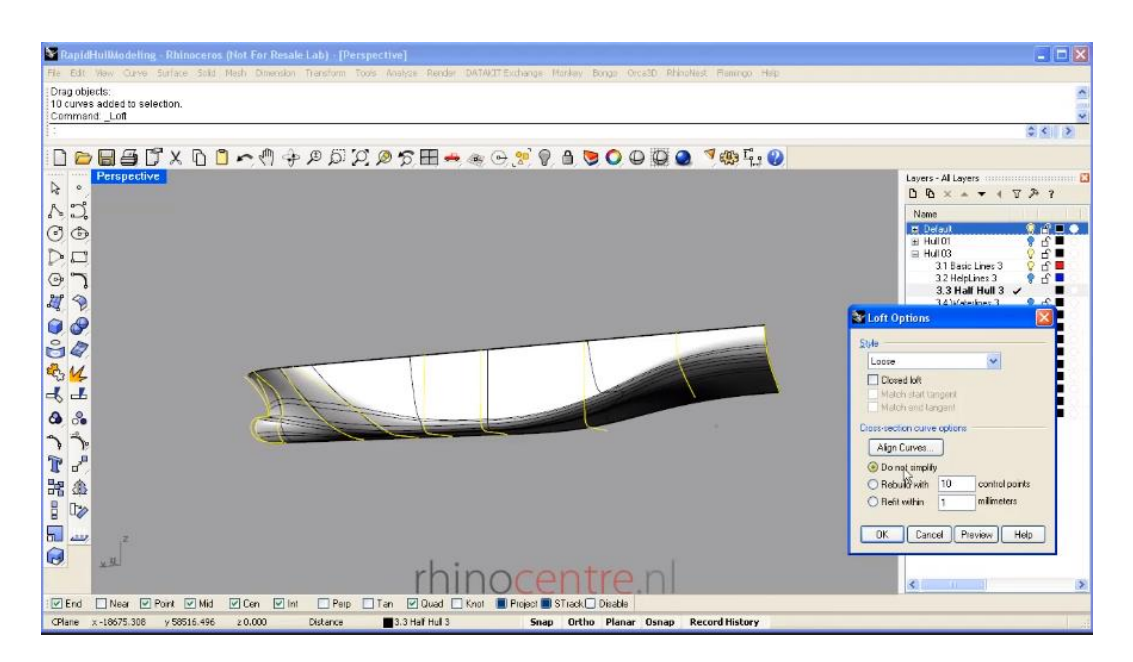

**Slika 7. Trup broda dobiven Loft naredbom [\[10\]](#page-42-12)**

#### <span id="page-20-1"></span><span id="page-20-0"></span>*2.3.4. Mrežna površina*

Kreiranje površine od mreže presijecajućih krivulja. Sve krivulje u jednom smjeru moraju presijecati sve krivulje u drugom smjeru, dok se krivulje koje se pružaju u istom smjeru ne smiju međusobno sjeći.

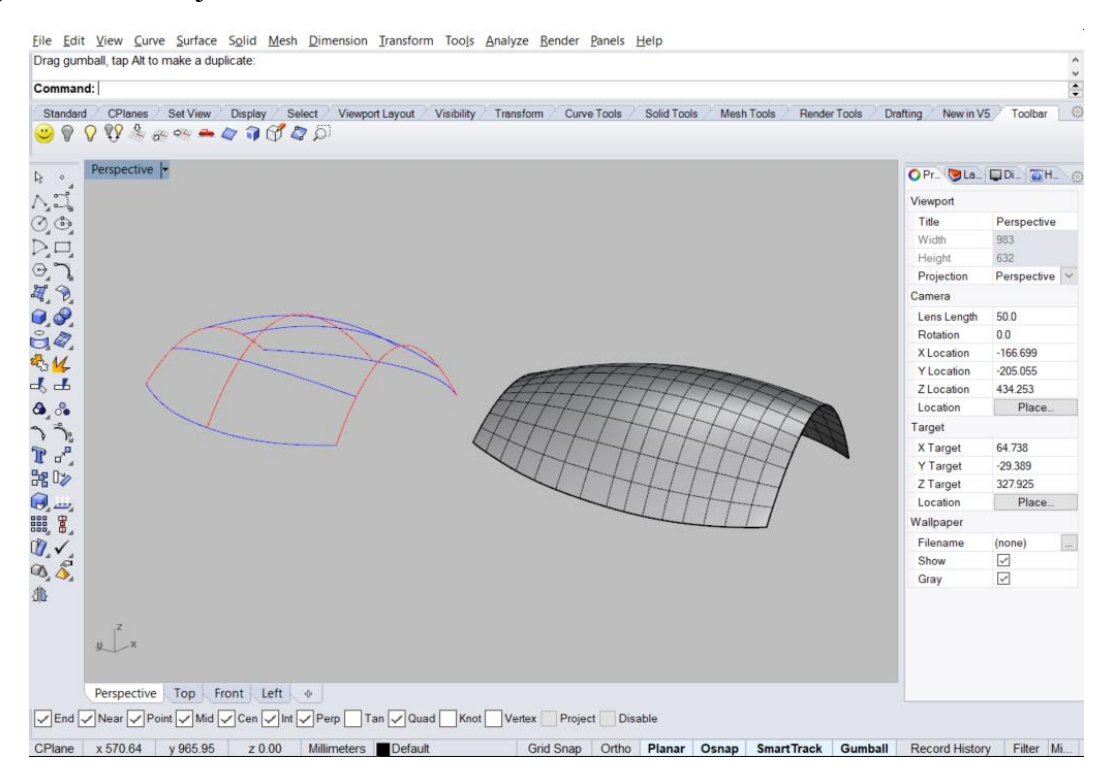

<span id="page-20-2"></span>**Slika 8. Generiranje plohe korištenjem mreže krivulja [\[12\]](#page-42-8)**

#### <span id="page-21-0"></span>*2.3.5. Planar surface*

Kreiranje ravninske površine od ravninskih krivulja koje definiraju rubove površine.

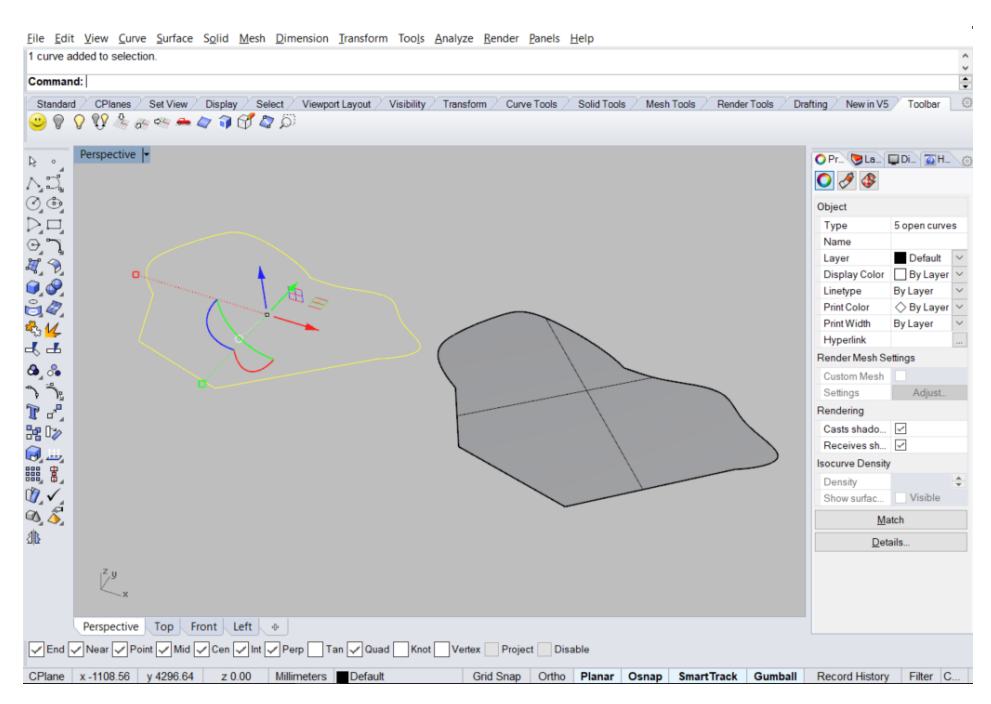

**Slika 9. Generiranje plohe korištenjem ravninskih krivulja [\[12\]](#page-42-8)**

#### <span id="page-21-2"></span><span id="page-21-1"></span>*2.3.6. Sweep*

Naredba Sweep1 površine kreira povlačenjem presjeka ili krivulje po jednoj određenoj putanji. Također postoji i naredba Sweep2 koja radi istu stvar, ali površina nastaje provlačenjem po dvije putanje.

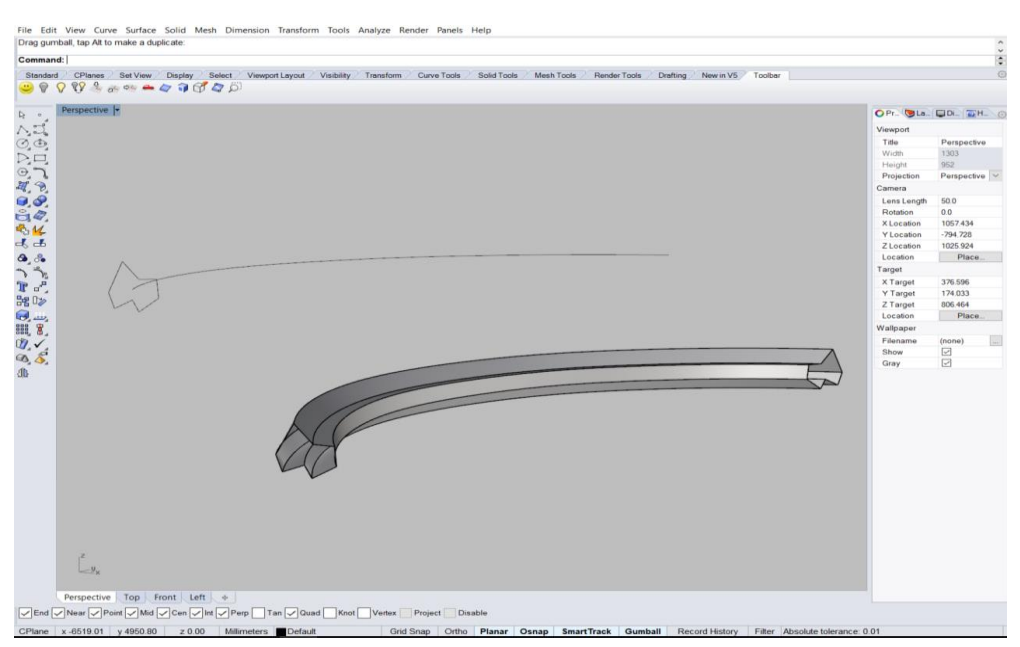

<span id="page-21-3"></span>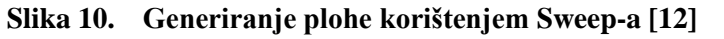

#### <span id="page-22-0"></span>**2.4. Programiranje u Rhino aplikaciji**

Rhino aplikacije ima mogućnost korištenja raznih programskih jezika, kao što su Python, Visual Basic for Applications, Grasshopper što ga čini pristupačnim svim korisnicima. Rhino također sadrži vlastiti alat za programiranje "RhinoScript". RhinoScript je alat za programiranje (pisanje skripti, skriptiranje) temeljen na Microsoft-ovom Visual Basic for Application programskom jeziku. Pomoću RhinoScript-e vrlo lako možemo zamijeniti ručno crtanje automatskim generiranjem krivulja, ploha i tijela. Gotovo sve funkcije koje Rhino posjeduje, dostupne su u Rhino Script-i [\[11\].](#page-42-6)

Python je interpretativni programski jezik opće namjene. Njegov jezični izražaj i objektno orijentirani pristup nastoje pomoći programerima u pisanju jasnog i logičnog koda za male i velike projekte. Podržava više tipova programiranja uključujući proceduralno, objektno orijentirano i funkcionalno programiranje [\[13\].](#page-42-13) Rhino posjeduje i mogućunost korištenja

Python script-a. Ispod je navedena uputa kako pokrenuti PythonScript u Rhino-u [\[14\]:](#page-43-0)

- Pokrenuti Rhino
- U zapovjednu liniju (eng.Command propt) upisati "EditPythonScript" i stisnuti Enter
- Otvara se prozor za uređivanje skripte
- U prozor za kod upisati željeni kod
- Kliknuti "Run the Script"
- Prozor za uređivanje skripte nestaje i ispod se pojavljuje prozor s porukama

PythonScript obično može sadržavati puno funkcija koje se mogu uvesti kao "knjižnica" funkcija (eng. *Library of functions*) u druge skripte ili PythonScript-a može biti naredba koja se izvodi u Rhino-u. Jedna od ključnih karakteristika RhinoScript-a koja olakšava pisanje kompliciranijih skripti je velika "knjižnica" specifičnih Rhino funkcija koje mogu biti pozvane iz skripte. Naša implementacija Python-a uključuje niz sličnih funkcija koje se mogu uvesti i koristiti u bilo kojoj PythonScript-i za Rhino. Ovaj set funkcija poznatiji je kao "Rhinoscriptsyntax package" [\[15\].](#page-43-1)

Here's RhinoScript:

```
Dim arrStart, arrEnd
arrStart = Rhino.GetPoint("Start of line")
If IsArray(arrStart) Then
  arrEnd = Rhino.GetPoint("End of line")
 If IsArray(arrEnd) Then
   Rhino.AddLine arrStart, arrEnd
  End If
End If
```
compared with Python:

```
import rhinoscriptsyntax as rs
start = rs.GetPoint("Start of line")
if start:
 end = rs.GetPoint("End of line")
 if end: rs.AddLine(start,end)
```
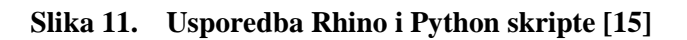

#### <span id="page-23-1"></span><span id="page-23-0"></span>**2.5. OpenNURBS definiranje ploha i krivulja [\[16\]](#page-43-2)**

OpenNURBS inicijativa pruža CAD, CAM, CAE i programerima kompjuterskih grafičkih softvera, alate za precizan prijenos 3D geometrije među aplikacijama. OpenNURBS je "knjižnica" otvorenog koda koja omogućava:

- Kreiranie, serijalizaciju, deserijalizaciju mnogih tipova geometrije, uključujući NURBS površine, BREP 3D tijela, mreže, oblake točaka i SubD objekte
- Učitavanje i ispisivanje 3DM formata datoteke bez potrebe za Rhinom
- Spremanje korisničkih podataka zajedno s geometrijom
- Rad na gotovo svim modernim preglednicima (desktop, cloud, mobitel)

Alati koje pruža openNURBS uključuju:

- Rhino 3DM set sučelja za pristup openNURBS-u s:
	- o CPython dostupan korištenjem standardnog PIP instalera
	- o Javascript "knjižnice" dostupne na internetu
	- o C# dostupan kao kompletan NuGet package
- Tehničku podršku

#### <span id="page-24-0"></span>*2.5.1. NURBS* **[\[17\]](#page-43-3)**

NURBS ili neuniformni racionalni B-spline je matematički model koji se obično koristi u računalnoj grafici za generiranje i predstavljanje krivulja i površina. Nudi veliku fleksibilnost i preciznost u rukovanju kako analitičkih (površine definirane uobičajenim matematičkim formulama) tako i modeliranih oblika. NURBS se obično koristi u računalnom dizajnu (CAD), proizvodnji (CAM), inženjerstvu (CAE) i mnogim drugim industrijama. NURBS alati nalaze se u različitim softverskim paketima za 3D modeliranje i animaciju. Računalnim programima NURBS-om se može efikasno rukovati, a uz to omogućuju i jednostavnu ljudsku interakciju.

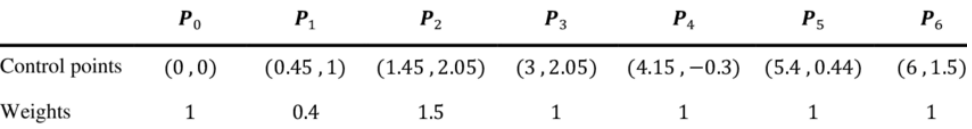

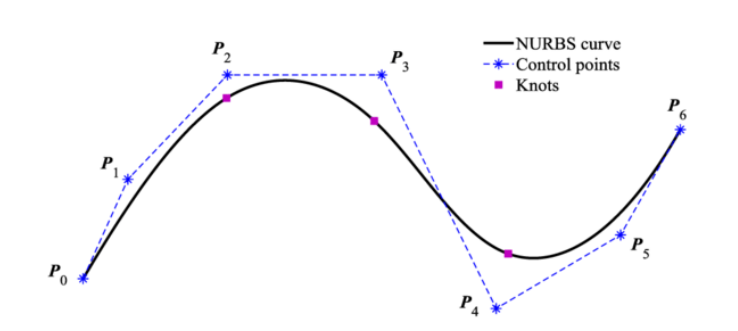

Fig. 1. A cubic NURBS curve with seven control points

<span id="page-24-1"></span>**Slika 12. Prikaz NURBS krivulje s pripadajućim kontrolnim točkama i čvorovima [\[18\]](#page-43-4)**

NURBS plohe su funkcije dva parametra koji se preslikavaju na površinu u trodimenzionalnom prostoru. Oblik plohe određuje se kontrolnim točkama. NURBS plohe u kompaktnom obliku mogu predstavljati jednostavne geometrijske oblike. NURBS krivulje i plohe korisne su nam iz mnogih razloga:

- nude jedan uobičajeni matematički oblik i za standardne analitičke oblike (npr. Stožac) i za slobodne oblike
- pružaju fleksibilnost u konstruiranju raznih oblika
- smanjuju upotrebu memorije pri pohranjivanju oblika
- mogu se razumno brzo procijeniti pomoću numerički stabilnih i točnih algoritama .

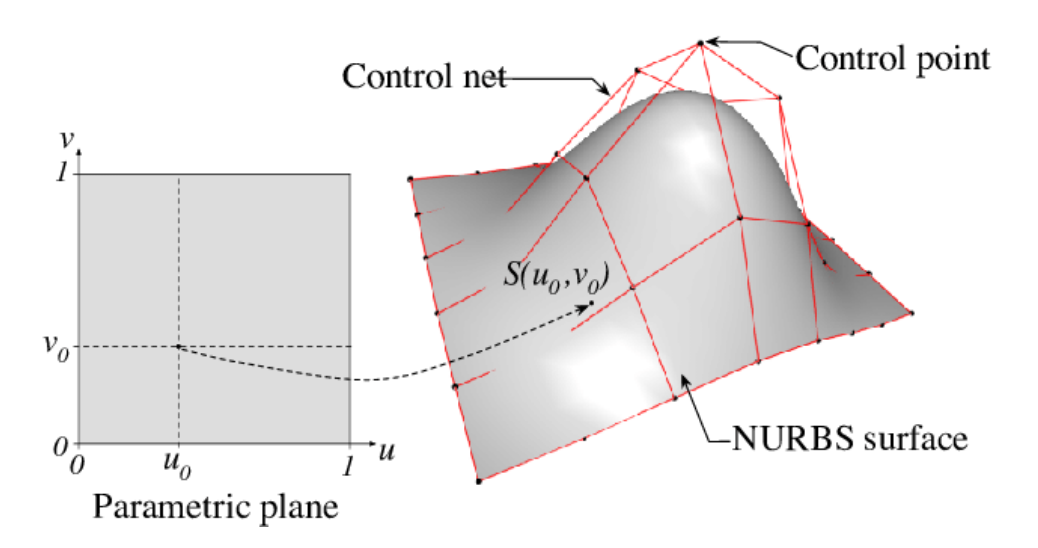

<span id="page-25-0"></span>**Slika 13. Prikaz NURBS plohe s pripadajućim kontrolnim točkama i kontrolnom mrežom [\[19\]](#page-43-5)**

### <span id="page-26-0"></span>**3. IZRADA NURBS MODELA FORME**

#### <span id="page-26-1"></span>**3.1. Generiranje plohe putem mreže krivulja**

Plohe brodske forme mogu se generirati pomoću dvaju sustava krivulja koje se međusobno sijeku približno okomito. Jedan sustav krivulja će se upotrijebiti kao vodilice (ravnalice ili direktrise) po kojima će klizati druge krivulje (izvodnice ili genertrise). Svaka točka na plohi tako je određena položajem na izvodnici, a ta izvodnica je određena položajem na ravnalicama. U okviru ovog završnog zadatka, plohe brodske forme generiraju se na taj način. Pramčana statva, glavno rebro, razma, kobilica, skošenje krmene statve, krivulja na spoju dvije krmene plohe i zrcalo predstavljaju ravnalice, dok vodne linije predstavljaju izvodnice.

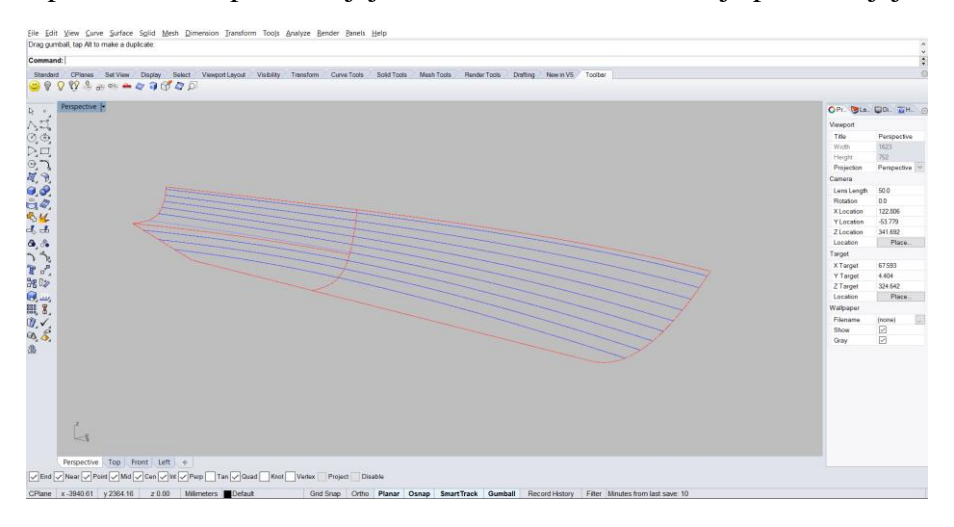

**Slika 14. Prikaz ravnalica i izvodnica brodske forme [\[12\]](#page-42-8)**

<span id="page-26-2"></span>Plohe u Rhino-u dobivene su pomoću naredbe "NetworksSurface", o kojoj je detaljnije objašnjeno u poglavlju [2.3.4.](#page-20-0)

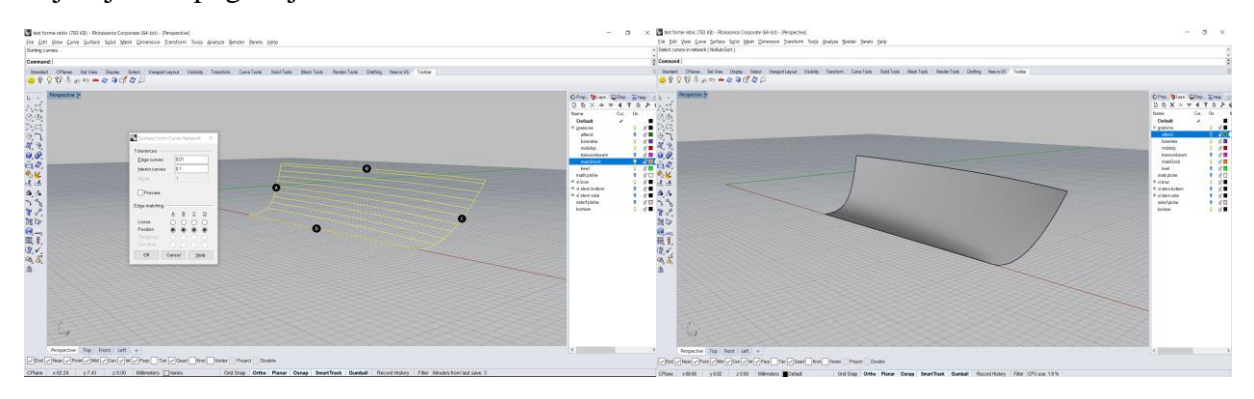

<span id="page-26-3"></span>**Slika 15.** Modeliranje pramčane plohe naredbom "NetworkSrf" [\[12\]](#page-42-8)

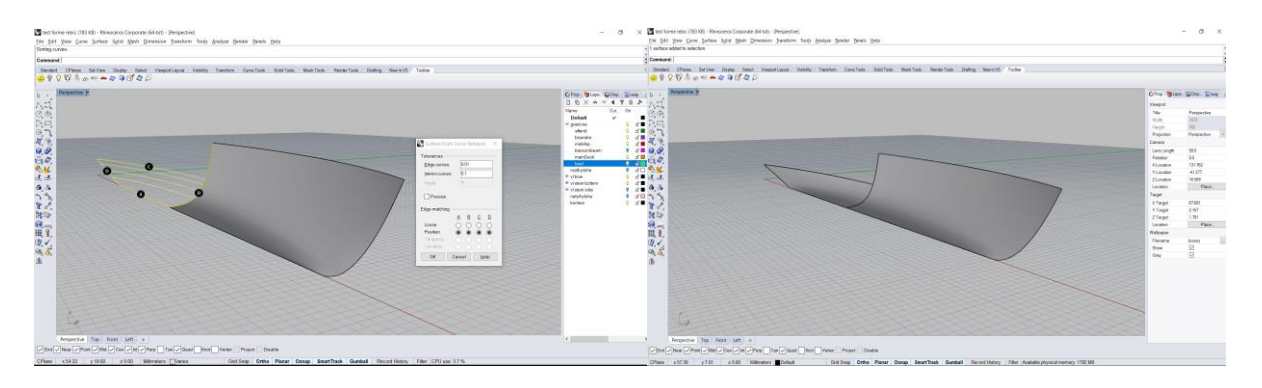

**Slika 16. Modeliranje krmene plohe naredbom "NetworkSrf" [\[12\]](#page-42-8)**

<span id="page-27-1"></span>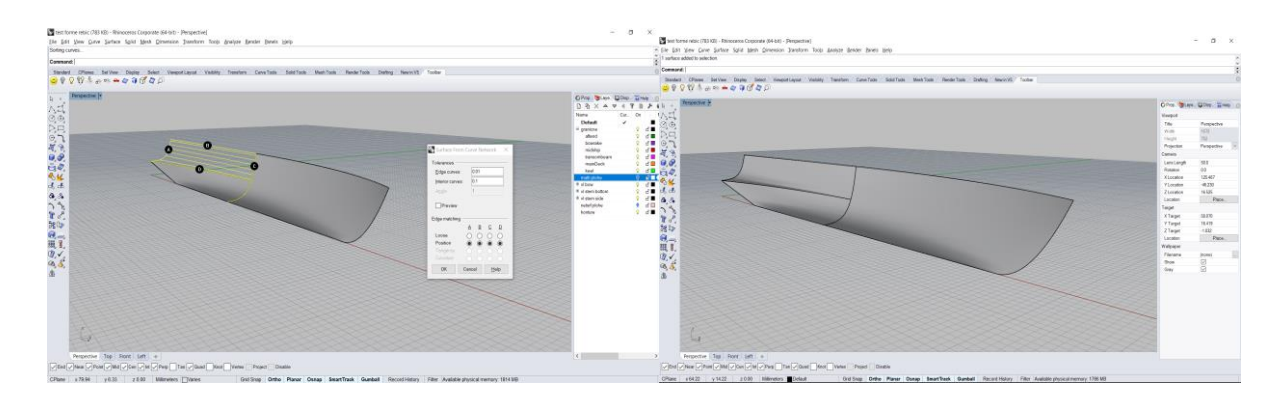

**Slika 17. Modeliranje bočne plohe naredbom** "NetworkSrf" [\[12\]](#page-42-8)

#### <span id="page-27-2"></span><span id="page-27-0"></span>**3.2. Odabir ploha**

U prethodnom poglavlju [3.1,](#page-26-1) zbog jednostavnosti je izabrano modeliranje jedne polovice broda. Drugu polovicu broda lako je dobiti naredbom "Mirror" (Slika 18.) oko uzdužne osi, tj. osi-x. Na pramcu je modelirana samo jedna ploha, jer sve izvodnice tj. vodne linije imaju istu matematičku funkciju, dok su na krmi modelirane dvije plohe, zbog nagle promijene brodske forme na početku zrcala i različitih matematičkih funkcija vodnih linija.

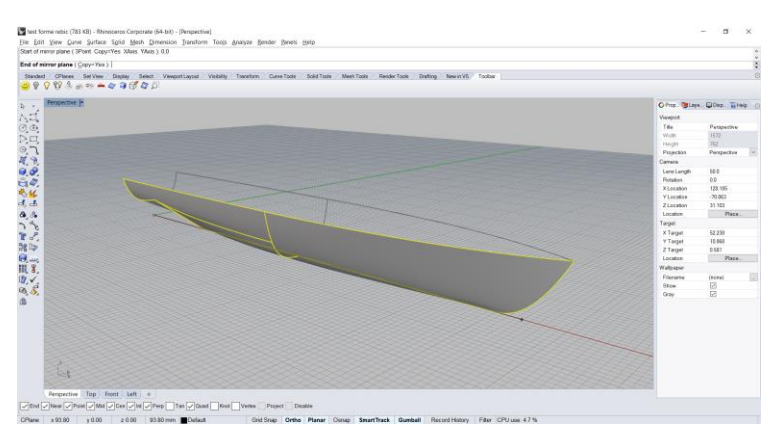

<span id="page-27-3"></span>**Slika 18. Kreiranje druge polovice broda naredbom "Mirror"** [\[12\]](#page-42-8)

#### <span id="page-28-0"></span>**3.3. Zatvaranje broda**

Na postojeći model broda, iz poglavlja [3.2](#page-27-0) potrebno je dodati zrcalo i palubu. Obje plohe generiraju se naredbom "PlanarSurface", o kojoj je detaljnije objašnjeno u poglavlju [2.3.5.](#page-21-0)

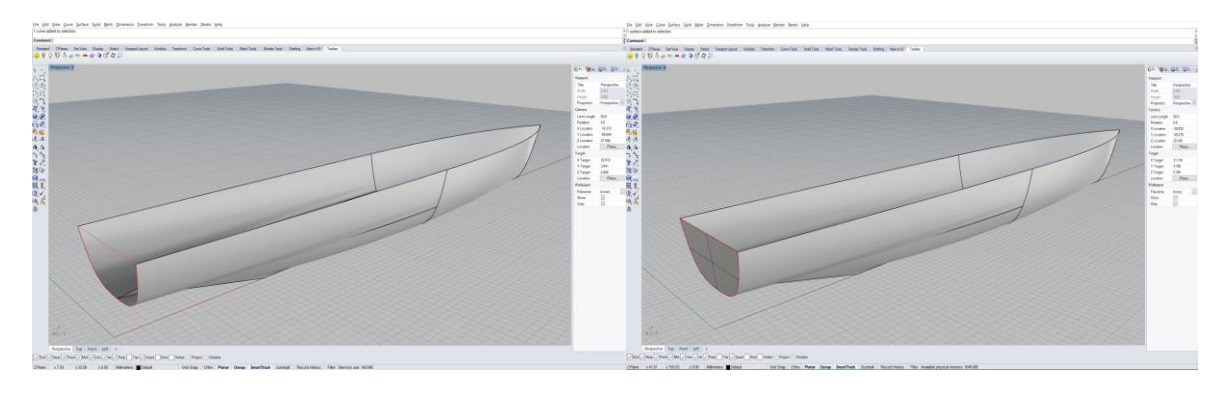

**Slika 19. Kreiranje krmenog zrcala naredbom "PlanarSrf" [\[12\]](#page-42-8)**

<span id="page-28-1"></span>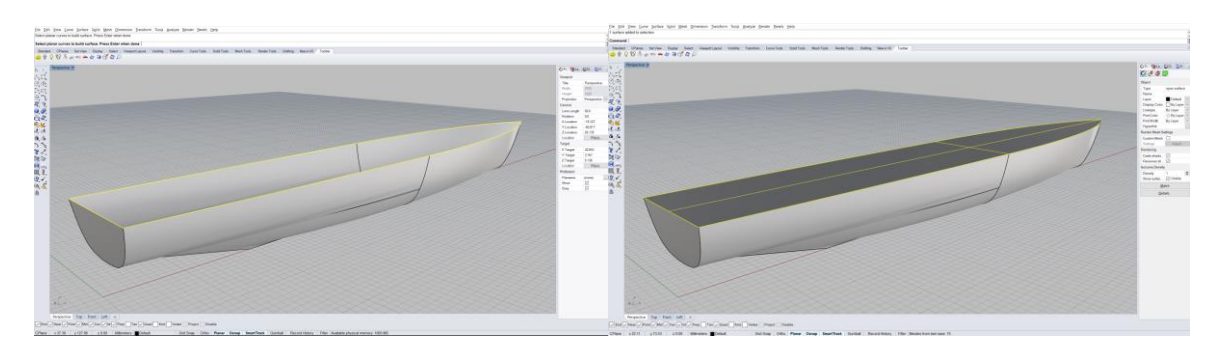

**Slika 20. Kreiranje palube naredbom "PlanarSrf" [\[12\]](#page-42-8)**

<span id="page-28-2"></span>Sada kada je dobiven čitavi brod koji se sastoji od 6 ploha, zrcala i palube, sve plohe potrebno je povezati naredbom "Join" te provjeriti jesu li sve plohe dobro spojene.

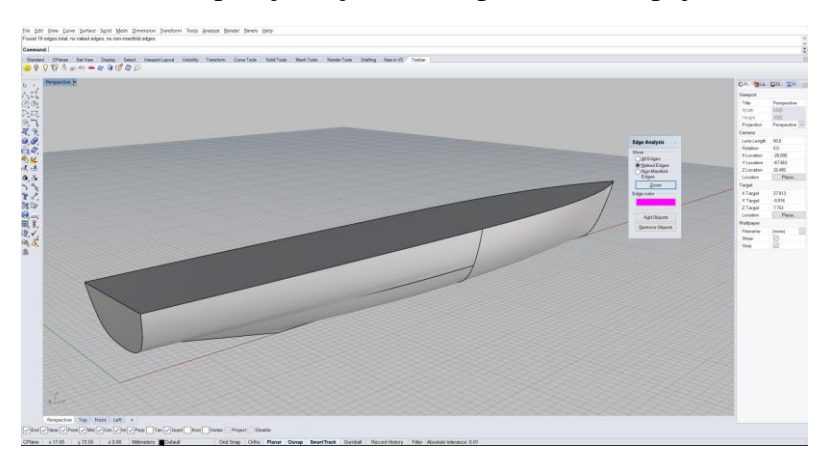

<span id="page-28-3"></span>Slika 21. Provjeravanje rubova ploha naredbom "ShowEdges" [\[12\]](#page-42-8)

## <span id="page-29-0"></span>**4. IZRADA PYTHON MODULA**

#### <span id="page-29-1"></span>**4.1. Odabir hidrostatskih karakteristika**

Prilikom odabira hidrostatskih karakteristika treba se bazirati na tome da su dobivene sve potrebne karakteristike za konstrukciju dijagramnog lista. Jedan dio hidrostatskih karakteristika dobiven je korištenjem raznih alata aplikacije Rhino, a drugi dio dobiven je korištenjem iskustvenih formula.

#### <span id="page-29-2"></span>**4.2. Rezanje brodske forme**

Za postojeći trup dobiven generiranjem analitičkih vodnih linija, u poglavlju [2.3.4,](#page-20-0) potrebno je izračunati sve hidrostatske karakteristike potrebne za konstrukciju dijagramnog lista. Pošto je ulazni podatak za dijagramni list, gaz broda, trup je potrebno rezati vodnim linijama na željenim visinama. Za svaku vodnu liniju moguće je izračunati:

- površinu (AWL)
- težište  $(X_{\text{WL}})$
- moment inercije oko poprečne osi težišta (IL)
- moment inercije oko uzdužne osi težišta (I<sub>B</sub>)

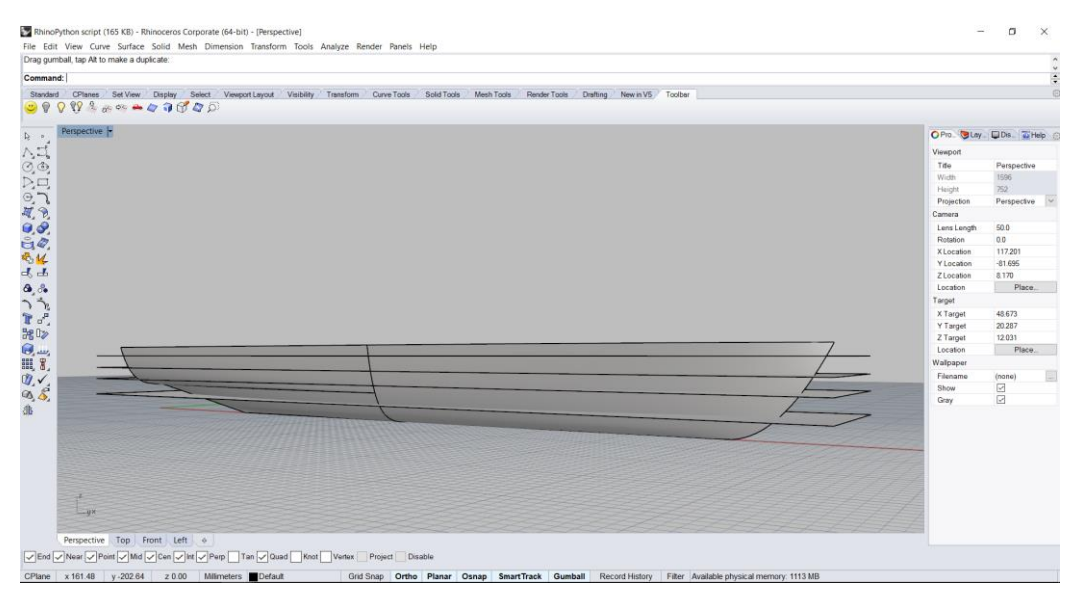

<span id="page-29-3"></span>**Slika 22. Prikaz rezanja forme trupa vodnim linijama [\[12\]](#page-42-8)**

Spajanjem izrezanog trupa sa pripadajućom vodnom linijom dobiva se niz zatvorenih volumena za koje je moguće izračunati:

- volumen (V)
- uzdužni položaj težišta volumena  $(X_{CB)}$
- vertikalni položaj težišta volumena (KB)

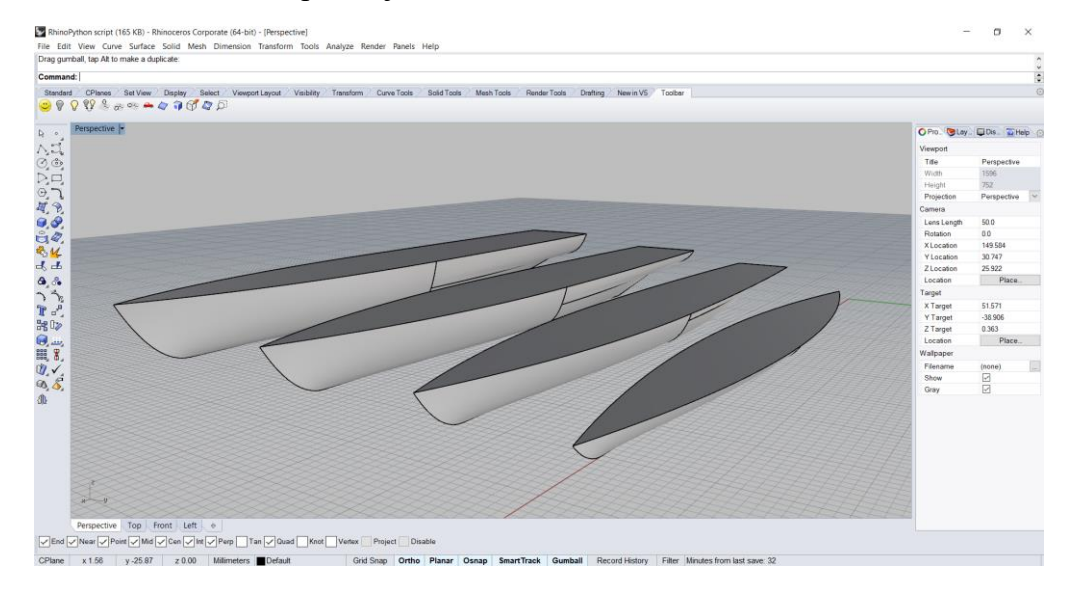

<span id="page-30-0"></span>**Slika 23. Volumeni dobiveni rezanjem brodske forme vodnim linijama [\[12\]](#page-42-8)**

Na ovaj način, pomoću alata aplikacije Rhino, za željenu vodnu liniju izračunat je jedan dio hidrostatskih karakteristika potrebnih za dijagramni list. Drugi dio hidrostatskih karakteristika računa se prema iskustvenim formulama korištenjem prethodno dobivenih podataka.

$$
M_0 B = \frac{I_B}{V}
$$
 (1)

$$
KM_{0} = M_{0}B + KB \tag{2}
$$

$$
M_L B = \frac{I_L}{V}
$$
 (3)

$$
KM_L = M_L B + KB \tag{4}
$$

$$
JZ = 0.01 \cdot A_{WL} \cdot \rho \tag{5}
$$

$$
\Delta = V \cdot \rho \tag{6}
$$

$$
M_{1} = \frac{I_{L}}{L_{WL}}\tag{7}
$$

$$
C_{WL} = \frac{A_{WL}}{L_{WL} \cdot B_{WL}}
$$
 (8)

$$
C_{B} = \frac{V}{L_{WL} \cdot B_{WL} \cdot T}
$$
 (9)

$$
C_{P} = \frac{V}{A_{X} \cdot L_{WL}} \tag{10}
$$

$$
C_x = \frac{A_x}{B_{wL} \cdot T} \tag{11}
$$

#### <span id="page-31-0"></span>**4.3. Crtanje dijagramnog lista**

Osnovni problem prilikom crtanja dijagramog lista je taj da nisu sve karakteristike istog reda veličine, nego variraju od reda deset na prvu do deset na petu. Zato je za svaku krivulju potrebno odrediti odgovarajuće mjerilo. Postupak određivanja mjerila:

- 1) odrediti u kojem rasponu se kreće pojedina karakteristika
- 2) odrediti maksimalnu vrijednost svake karakteristike, iznimka su KM<sup>L</sup> i KM<sup>0</sup>
- 3) odrediti na kojem formatu papira se crta dijagram
- 4) odrediti položaj maksimalne vrijednosti pojedine karakteristike na papiru, za KM<sub>L</sub> i KM<sub>0</sub> se određuje minimalna vrijednost
- 5) mjerilo je jednako kvocijentu maksimalne (minimalne kod KM<sup>L</sup> i KM<sup>0</sup> ) vrijednosti svake karakteristike i položaju na papiru
- 6) koordinate uzdužnih težišta volumena i vodnih linija te jedinični moment trima crtaju se od glavnog rebra
- 7) koordinate koeficijenata brodske forme crtaju se od krmene okomice
- 8) ostale hidrostatske karakteristike ucrtavaju se od kremene okomice

Lijeva koordinatna os predstavlja krmenu okomicu, desna pramčanu okomicu, a srednja os predstavlja položaj glavnog rebra. Vrijednosti se očitavaju mjerenjem horizontalne udaljenosti od sjecišta gaza s krivuljom željene karakteristike do odgovarajuće osi, te množenjem tog očitanja sa pripadajućim mjerilom.

#### <span id="page-32-0"></span>**4.4. Dijagramni list [\[20\]](#page-43-6)**

#### <span id="page-32-1"></span>*4.4.1. Dijagramni list i njegova upotreba*

Rezultati proračuna plovnosti broda ucrtavaju se u formi krivulja u jedan dijagram koji se naziva "Dijagramni list". Kako brod za vrijeme svoje eksploatacije mijenja gaz, već prema količini ukrcanog tereta i potrošku zaliha, potrebno je sve veličine, koje su karakteristične za plovnost broda, dakle istisnina i koordinate njegovog težišta, te položaje poprečnih i uzdužnih metacentara, unijeti u ovisnosti o gazu broda. Osim toga u dijagramni list se obično unose i površine, položaji težišta i momenti tromosti površina vodnih linija, te površine i statički momenti površina rebara, budući da se pomoću njih računaju gore navedene veličine karakteristične za plovnost broda.

Dijagramni list služi projektantu kao osnova za daljnje proračune, na primjer, za određivanje volumena skladišta, za proračun plovnosti kod prodora vode, za određivanje razmaka nepropusnih pregrada, za proračun porinuća itd.

Dijagramni list služi međutim i pomorcima za određivanje gazova, odnosno trima broda kod ukrcaja ili iskrcaja tereta, pa se u tu svrhu u njega ucrtavaju i krivulje koje daju ovisnost jediničnog momenta trima, ukupnog trima za moment trima od 100 tm, te tona po centimetru zagažaja, u ovisnosti od gaza broda.

Osim spomenutih krivulja dijagramni list obično sadrži i koeficijente punoće brodske forme, nanesene u ovisnosti od gaza i razne skale iz kojih se može očitati gaz i nosivost broda.

Dijagramni list ne sadrži položaje težišta sistema budući, da oni ovise o razmještaju težina na brodu i ne mogu se u pojedinostima predvidjeti. Dijagramni list sadrži samo veličine koje karakteriziraju brodsku formu, a ne daje nikakve podatke o položajima pojedinih težina, ni o položaju težišta sistema. Za svaki određeni slučaj opterećenja broda, položaj težišta sistema treba posebno proračunati te ucrtati taj položaj u dijagramni list. Tek onda se može iz dijagramnog lista, pomoću krivulja poprečnih odnosno uzdužnih metacentara, odrediti poprečna, odnosno uzdužna početna metacentarska visina za određeni gaz.

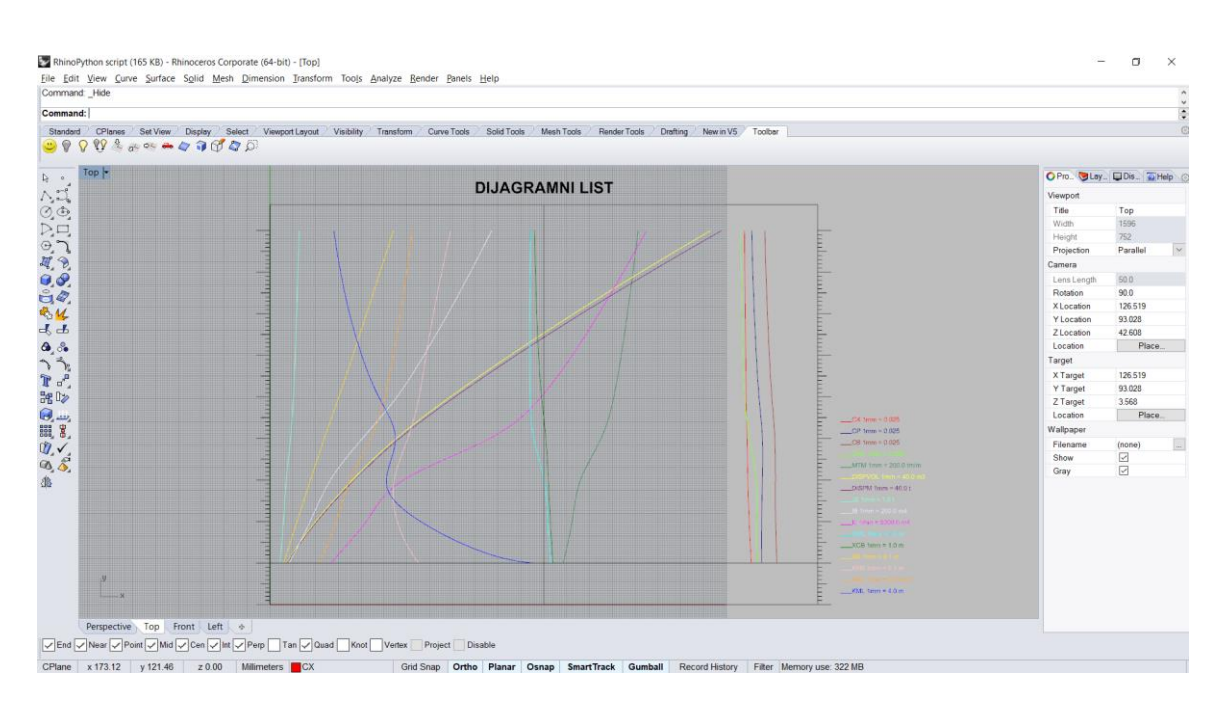

**Slika 24. Crtanje dijagramnog lista u aplikaciji Rhino [\[12\]](#page-42-8)**

#### <span id="page-33-1"></span><span id="page-33-0"></span>*4.4.2. Skale u dijagramnom listu*

Sve skale u dijagramnom listu crtaju se obično u metričkim i engleskim mjernim jedinicama, te za specifičnu težinu mora i slatke vode (budući da mnoge važne luke leže na ušćima velikih rijeka).

Osnovna skala u dijagramnom listu je skala za gaz broda.

Da se za kose vodne linije može očitati gaz na pramcu i na krmi, skale za gaz postavljaju se i na pramcu i na krmi broda. Uz skalu za gaz redovno se još ucrtava i skala za nadvođe broda. Nadvođe broda dobiva se ako se na visinu broda doda debljina opločenja i pokrova palube, pa se od tako dobivene vrijednosti oduzima konstrukcijski gaz broda na dotičnoj plovnoj liniji.

Radi upotrebe dijagramnog lista u eksploataciji broda u njega se unose stvarni, a ne konstrukcijski gazovi. Zbog toga se linija nultog gaza nalazi za visinu kobilice ispod osnovke VL<sup>0</sup> (koja prolazi kroz gornji brid kobilice).

Radi lakše upotrebe dijagramnog lista u eksploataciji broda, u njega se još ucrtavaju i skale paralelnog zagažaja u t/cm, te skale jediničnog momenta trima. One se konstruiraju iz odgovarajućih krivulja zagažaja i jediničnog momenta trima u dijagramnom listu.

#### <span id="page-34-0"></span>*4.4.3. Očitavanje vrijednosti u dijagramnom listu* **[\[21\]](#page-43-7)**

Od krmene okomice očitava se:

- volumen na rebrima
- volumen s privjescima
- istisnina s privjescima u morskoj vodi
- istisnina broda
- visina uzdužnog metacentra iznad osnovice
- visina poprečnog metacentra iznad osnovice
- poprečni moment inercije vodne linije
- uzdužni moment inercije vodne linije
- površina vodne linije
- jedinični zagažaj
- oplakana površina (rijetko).

Od glavnog rebra očitava se:

- položaj težišta istisnine po duljini
- položaj težišta vodne linije po duljini
- jedinični moment trima.

Od pramčane okomice očitava se:

- koeficijent punoće
- uzdužni prizmatički koeficijent
- koeficijent najvećeg rebra
- koeficijent vodne linije.

#### <span id="page-35-0"></span>**4.5. Ispis hidrostatskih karakteristika**

Ispis hidrostatskih karakteristika moguće je izvršiti na nekoliko načina, npr. crtanjem dijagramnog lista ili tabličnim ispisom. Pomoću Python programskog sučelja aplikacije Rhino isprogramiran je kod koji stvara novu .csv datoteku i u nju ispisuje sve hidrostatske karakteristike potrebne za dijagramni list.

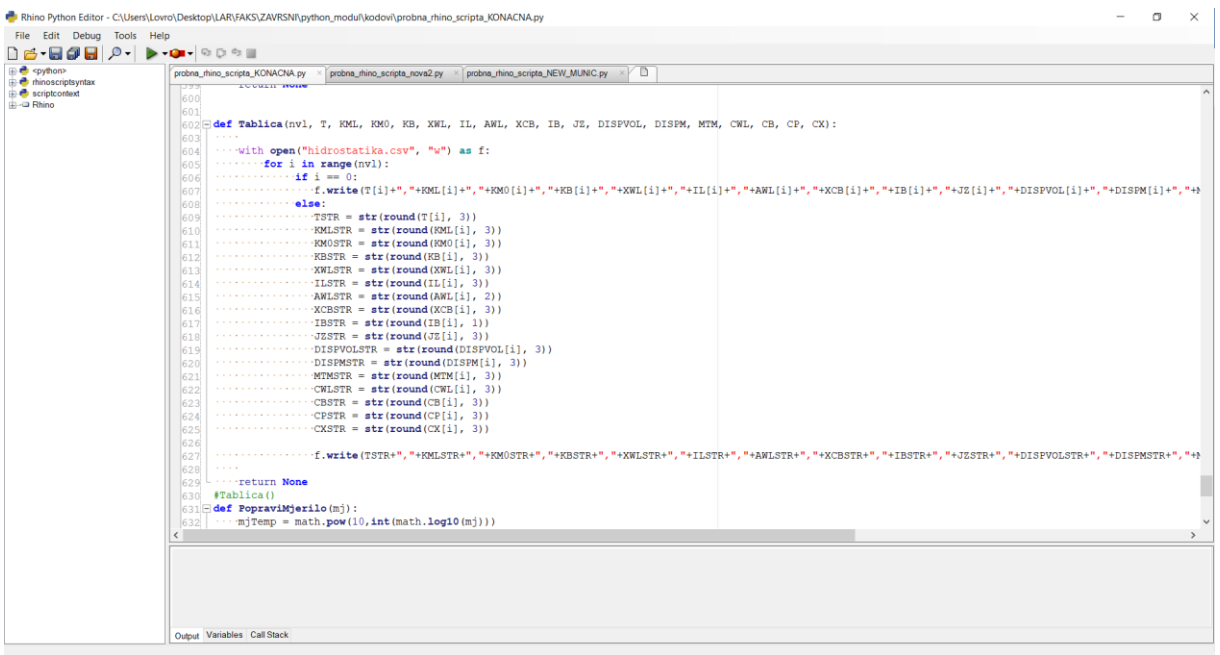

<span id="page-35-1"></span>**Slika 25. Kod za ispis hidrostatskih karakteristika u novu .csv datoteku. [\[12\]](#page-42-8)**

#### <span id="page-36-0"></span>**5. USPOREDBA HIDROSTATSKIH KARAKTERISTIKA S ORCA3D APLIKACIJOM**

#### <span id="page-36-1"></span>**5.1. Općenito o programu Orca3D [\[22\]](#page-43-8)**

Orca3D je programski dodatak aplikaciji Rhino koji nam služi za računanje raznih hidrostatskih i hidrodinamičkih karakteristika broda. Orca3D pojednostavljuje proračun hidromehaničkih karakteristika korištenjem inovativnih alata koji se izvode u Rhino3D okruženju. Proces oblikovanja trupa i analiza hidrostatike moraju biti usko povezani. Trup je konstruiran koristeći jednu ili više NURBS ploha, a iste te plohe koriste se za izračun hidrostatike i stabiliteta. Hidrostatika i NURBS plohe usko su povezani kako bi prilikom modificiranja brodske forme hidrostatske karakteristike mogle biti ažurirane u realnom vremenu. Proračun Orca3D uključuje:

- glavne dimenzije broda i dimenzije vodne linije
- integrirane vrijednosti volumena, istisnine, težišta istisnine, oplakane površine
- površinu i težište vodne linije
- maksimalnu površinu poprečnog presjeka
- koeficijente brodske forme (CB, CP, CX, CWL)
- momente inercija i metacentarske visine
- krivulju poluge stabiliteta
- kut trima u odnosu na kut nagiba broda.

Budući da Orca3D hidrostatska svojstva izražava na temelju površinskog modela, gotovo pa nema ograničenja za vrstu objekta koji može analizirati.

Orca3D izrađuje izvještaj koji sadrži tablične ispise za svaku vodnu liniji, kao i crteže odgovarajućih parametara. Izvješće se kreira i prikazuje pomoću Microsoft-ovog generatora izvještaja, datoteka se tada može ispisati ili spremiti u Adobe Acrobat® (pdf) ili

Microsoft Excel® formatu.

Budući da je Orca 3D programski dodatak aplikaciji Rhino, vrlo lako se pokreće iz same aplikacije.

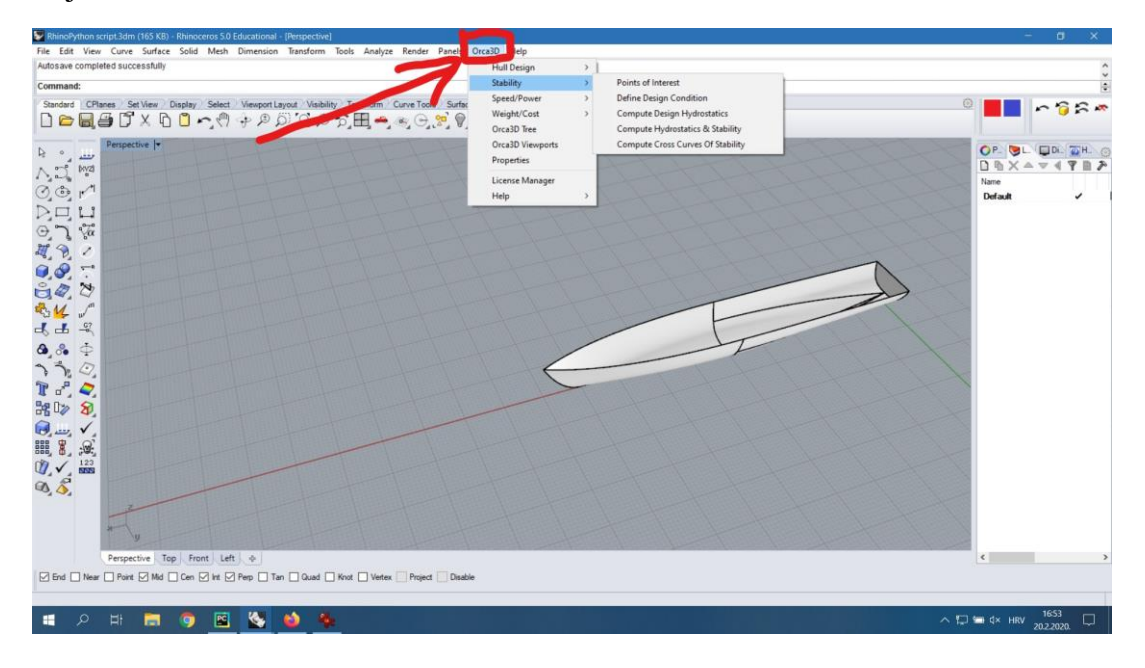

**Slika 26. Pokretanje Orca3D u aplikaciji Rhino [\[12\]](#page-42-8)**

#### <span id="page-37-1"></span><span id="page-37-0"></span>**5.2. Ulazni podaci [\[12\]](#page-42-8)**

Na Slici 27. vidljivo je sučelje aplikacije Orca3D. Ulazni podaci su:

- težina broda
- raspon gazova
- trim broda
- bočni nagib
- zrcaljenje polovice broda (mogućnost izračuna s pola broda)
- dodavanje vodne linije
- dodavanje nagnutog broda
- računanje poluga stabiliteta za određeni raspon gazova

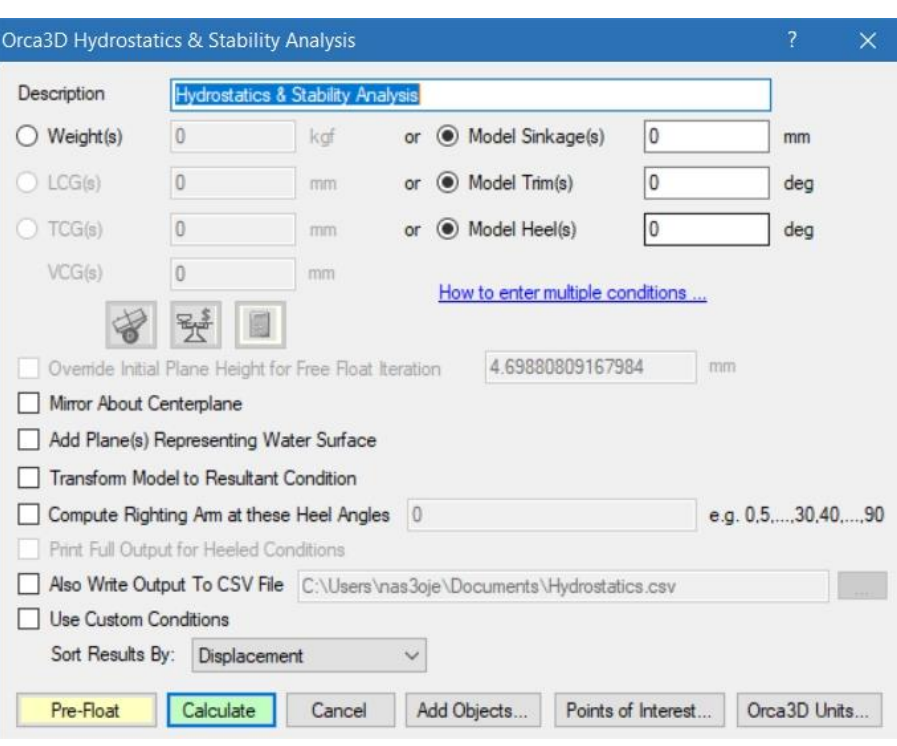

<span id="page-38-0"></span>**Slika 27. Sučelje aplikacije Orca3D**

#### <span id="page-39-0"></span>**5.3. Usporedba dobivenih rezultata s rezultatima Python modula**

Radi jednostavnosti, usporedba je izvršena za reducirani broj vodnih linija, u ovom slučaju za vodnih linija.

| PRORAČUN POMOĆU ORCA3D |           |             |                |     |                |                |            |                |     |                |            |           |           |           |           |
|------------------------|-----------|-------------|----------------|-----|----------------|----------------|------------|----------------|-----|----------------|------------|-----------|-----------|-----------|-----------|
|                        |           |             |                |     |                |                |            |                |     | <b>DIS</b>     |            |           |           |           |           |
|                        | <b>KM</b> | <b>KM</b>   |                | XW  |                | AW             |            |                |     | <b>PV</b>      | <b>DIS</b> | <b>MT</b> |           |           |           |
| Т                      | L         | $\mathbf 0$ | <b>KB</b>      | L   | IL             | L              | <b>XCB</b> | IB             | JZ  | <b>OL</b>      | PM         | M         | <b>CB</b> | <b>CP</b> | <b>CX</b> |
|                        |           |             |                |     |                |                |            |                |     |                |            | tm/       |           |           |           |
| m                      | m         | m           | m              | m   | m <sup>4</sup> | m <sup>2</sup> | m          | m <sup>4</sup> | t   | m <sup>3</sup> |            | m         |           |           |           |
|                        | 465       | 6.5         | 0.6            | 53. | 134            | 434            | 53.        | 170            | 4.4 | 288            | 295        | 179       | 0.4       | 0.6       | 0.7       |
|                        | .72       | 391         | 046            | 044 | 003            | .31            | 992        | 9.7            | 517 | .10            | .30        | 1.4       | 527       | 354       | 124       |
| $\mathbf{1}$           | 49        | 93          | 52             | 5   | $\cdot$ 1      | 68             | 99         | 66             | 48  | 42             | 68         | 11        | 36        | 22        | 97        |
|                        | 264       | 5.5         | 1.1            | 51. | 210            | 582            | 52.        | 351            | 5.9 | 801            | 821        | 260       | 0.4       | 0.6       | 0.7       |
|                        | .56       | 850         | 933            | 659 | 993            | .98            | 914        | 8.3            | 755 | .12            | .15        | 8.7       | 702       | 364       | 389       |
| $\overline{2}$         | 51        | 91          | 24             | 73  | .7             | 04             | 99         | 55             | 49  | 51             | 32         | 36        | 94        | 6         | 22        |
|                        | 204       | 5.4         | 1.7            | 50. | 292            | 700            | 52.        | 529            | 7.1 | 144            | 148        | 337       | 0.4       | 0.6       | 0.7       |
|                        | .37       | 485         | 821            | 213 | 646            | .95            | 027        | 6.2            | 847 | 4.5            | 0.6        | 7.5       | 721       | 262       | 539       |
| 3                      | 38        | 41          | 14             | 88  | .6             | 51             | 27         | 07             | 9   | 14             | 27         | 49        | 83        | 77        | 52        |
|                        | 220       | 6.0         | 2.3            | 45. |                | 884            | 50.        | 809            | 9.0 | 221            | 226        | 515       | 0.4       | 0.6       | 0.7       |
|                        | .22       | 459         | 841            | 603 | 481            | .61            | 927        | 8.1            | 673 | 1.5            | 6.8        | 2.8       | 669       | 108       | 644       |
| 4                      | 66        | 29          | 82             | 88  | 769            | 78             | 91         | 29             | 33  | 48             | 36         | 94        | 46        | 45        | 26        |
|                        | 190       | 6.5         |                | 43. | 594            | 100            | 49.        | 111            | 10. | 316            | 324        | 640       | 0.5       | 0.6       | 0.7       |
|                        | .94       | 428         | 3.0            | 999 | 216            | 5.9            | 018        | 28.            | 310 | 1.9            | 1.0        | 4.9       | 099       | 602       | 724       |
| 5                      | 83        | 04          | 233            | 47  | .7             | 07             | 92         | 63             | 55  | 89             | 39         | 51        | 93        | 55        | 18        |
|                        | 161       | 6.8         | 3.6            | 43. | 662            | 108            | 47.        | 134            | 11. | 420            | 431        | 696       |           | 0.6       | 0.7       |
|                        | .10       | 456         | 401            | 792 | 514            | 1.9            | 738        | 86.            | 090 | 7.2            | 2.4        | 0.8       | 0.5       | 784       | 788       |
| 6                      | 94        | 31          | 13             | 66  | .3             | 81             | 24         | 45             | 3   | 61             | 42         | 5         | 284       | 31        | 56        |
|                        | 139       | 7.1         | 4.2            | 43. | 720            | 114            | 46.        | 155            | 11. | 532            | 545        | 763       | 0.5       | 0.7       | 0.7       |
|                        | .64       | 702         | 396            | 865 | 483            | 4.1            | 918        | 93.            | 727 | 0.9            | 3.9        | 9.8       | 584       | 121       | 842       |
| $\overline{7}$         | 55        | 78          | 57             | 25  | $6.5\,$        | 67             | 11         | 6              | 71  | 21             | 44         | 97        | 65        | 15        | 35        |
|                        | 124       | 7.5         | 4.8            | 44. |                | 119            | 46.        | 175            | 12. | 649            | 665        | 814       | 0.5       | 0.7       | 0.7       |
|                        | .01       | 330         | 288            | 053 | 773            | 8.8            | 383        | 57.            | 288 | 2.8            | 5.1        | 5.4       | 749       | 283       | 893       |
| 8                      | 53        | 24          | $\overline{2}$ | 31  | 856            | $\overline{4}$ | 42         | 89             | 11  | 15             | 35         | 78        | 24        | 32        | 72        |
|                        | 112       | 7.9         | 5.4            | 44. | 824            | 124            | 46.        | 194            | 12. | 771            | 790        | 847       | 0.5       | 0.7       | 0.7       |
|                        | .28       | 291         | 116            | 298 | 686            | 8.5            | 033        | 26.            | 797 | 6.7            | 9.7        | 5.5       | 783       | 284       | 939       |
| 9                      | 07        | 19          | 52             | 84  | $\cdot$        | 8              | 07         | 77             | 95  | 95             | 15         | 53        | 78        | 79        | 53        |

<span id="page-39-1"></span>**Tablica 1. Prikaz hidrostatskih karakteristika izračunom pomoću Orca3D programa [\[22\]](#page-43-8)**

| PRORAČUN POMOĆU PYTHON PROGRAMSKOG SUČELJA |            |             |     |                |                |                |         |                |     |                           |                  |                |           |              |           |
|--------------------------------------------|------------|-------------|-----|----------------|----------------|----------------|---------|----------------|-----|---------------------------|------------------|----------------|-----------|--------------|-----------|
| т                                          | <b>KML</b> | К<br>M<br>0 | KB  | <b>XW</b><br>L | IL.            | <b>AW</b><br>L | XC<br>B | ΙB             | JZ  | <b>DISP</b><br><b>VOL</b> | <b>DISP</b><br>M | <b>MT</b><br>M | <b>CB</b> | <b>CP</b>    | <b>CX</b> |
| m                                          | m          | m           | m   | m              | m <sup>4</sup> | m <sup>2</sup> | m       | m <sup>4</sup> | t   | m <sup>3</sup>            |                  | tm/<br>m       |           |              |           |
|                                            | 463.       | 6.5         | 0.6 | 53.            | 1340           | 434.           | 54.     | 171            | 4.4 | 289.                      | 296.             | 1710           | 0.4       | 0.6          | 0.7       |
| 1                                          | 421        | 12          | 03  | 041            | 99.3           | 54             | 041     | 2.2            | 54  | 745                       | 989              | .512           | 45        | 13           | 26        |
|                                            | 264.       | 5.5         | 1.1 | 51.            | 2112           | 583.           | 52.     | 353            | 5.9 | 803.                      | 823.             | 2489           | 0.4       | 0.6          | 0.7       |
| 2                                          | 174        | 86          | 92  | 666            | 97.9           | 69             | 939     | 0.3            | 83  | 468                       | 554              | .559           | 61        | 14           | 5         |
|                                            | 204.       | 5.4         | 1.7 | 50.            | 2929           | 701.           | 52.     | 531            | 7.1 | 1447                      | 1483             | 3218           | 0.4       | 0.6          | 0.7       |
| 3                                          | 193        | 49          | 81  | 215            | 90             | 62             | 043     | 0.4            | 92  | .494                      | .682             | .46            | 62        | 04           | 64        |
|                                            | 220.       | 6.0         | 2.3 | 45.            | 4821           | 885.           | 50.     | 811            | 9.0 | 2215                      | 2270             | 5031           | 0.4       | 0.6          | 0.7       |
| 4                                          | 017        | 44          | 83  | 604            | 40.7           | 14             | 935     | 1.2            | 73  | .374                      | .758             | .095           | 68        | 04           | 74        |
|                                            | 190.       | 6.5         | 3.0 | 44.            | 5945           | 100            | 49.     | 111            | 10. | 3166                      | 3245             | 6146           | 0.5       | 0.6          | 0.7       |
| 5                                          | 783        | 41          | 22  | 007            | 42.4           | 6.36           | 025     | 42.4           | 315 | .488                      | .65              | .306           | 02        | 42           | 82        |
|                                            | 160.       | 6.8         | 3.6 | 43.            | 6628           | 108            | 47.     | 134            | 11. | 4212                      | 4317             | 6794           | 0.5       | 0.6          | 0.7       |
| 6                                          | 989        | 43          | 39  | 799            | 18.5           | 2.36           | 744     | 99             | 094 | .375                      | .685             | .191           | 29        | 71           | 88        |
|                                            | 139.       | 7.1         | 4.2 | 43.            | 7208           | 114            | 46.     | 156            | 11. | 5326                      | 5459             | 7331           | 0.5       | 0.6          | 0.7       |
| 7                                          | 567        | 68          | 38  | 873            | 47.8           | 4.59           | 924     | 08.2           | 732 | .647                      | .813             | .298           | 5         | 93           | 93        |
|                                            | 123.       | 7.5         | 4.8 | 44.            | 7742           | 119            | 46.     | 175            | 12. | 6499                      | 6661             | 7816           | 0.5       | 0.7          | 0.7       |
| 8                                          | 96         | 31          | 27  | 062            | 52.9           | 9.26           | 39      | 72.9           | 292 | .065                      | .542             | .955           | 66        | $\mathbf{1}$ | 97        |
|                                            | 112.       | 7.9         | 5.4 | 44.            | 8251           | 124            | 46.     | 194            | 12. | 7723                      | 7916             | 8273           | 0.5       | 0.7          | 0.8       |
| 9                                          | 242        | 27          | 1   | 307            | 19.4           | 9              | 04      | 42             | 802 | .538                      | .626             | .176           | 79        | 23           | 01        |

<span id="page-40-0"></span>**Tablica 2. Prikaz hidrostatskih karakteristika izračunom pomoću Python programskog sučelja [\[22\]](#page-43-8)**

Iz tabličnih ispisa vidljivo je da se vrijednosti u oba proračuna razlikuju minimalno, što nam je dokaz da je Python programski modul dobro napravljen.

## <span id="page-41-0"></span>**6. ZAKLJUČAK**

U ovom završnom zadatku generirana je forma broda putem analitički zadanih brodskih linija, jer omogućuje jednostavno modificiranje forme broda putem manjeg broja parametara. Aplikacija Rhino omogućuju jednostavno modeliranje NURBS ploha temeljem zadanog polja točaka. Aplikacija također posjeduje i programsko sučelje (API), pomoću kojeg je iz programskog jezika Python, izrađen modul za računanje hidrostatskih karakteristika i crtanje dijagramnog lista. Na kraju je kao završna provjera, napravljena usporedba izračunatih vrijednosti iz programskog modula s vrijednostima dobivenim putem Orca3D programskog dodatka aplikacije Rhino.

## <span id="page-42-0"></span>**LITERATURA**

- <span id="page-42-1"></span>[1] <https://www.bib.irb.hr/982264>
- <span id="page-42-2"></span>[2] <https://www.sfsb.unios.hr/~tgaleta/predmeti/rnr/materijal/PostupakModeliranja.pdf>
- <span id="page-42-3"></span>[3] <https://www.designtechsys.com/articles/parametric-modelling>
- <span id="page-42-4"></span>[4] a-data-driven-holistic-ship-design.pdf
- <span id="page-42-7"></span>[5] [https://www.google.com/search?q=rhio+su%C4%8Delje&source=lnms&tbm=isch&sa=](https://www.google.com/search?q=rhio+su%C4%8Delje&source=lnms&tbm=isch&sa=X&ved=2ahUKEwi_rPvbiuDnAhUMbcAKHW5WBk8Q_AUoAXoECAsQAw&biw=1536&bih=937) [X&ved=2ahUKEwi\\_rPvbiuDnAhUMbcAKHW5WBk8Q\\_AUoAXoECAsQAw&biw=1](https://www.google.com/search?q=rhio+su%C4%8Delje&source=lnms&tbm=isch&sa=X&ved=2ahUKEwi_rPvbiuDnAhUMbcAKHW5WBk8Q_AUoAXoECAsQAw&biw=1536&bih=937) [536&bih=937](https://www.google.com/search?q=rhio+su%C4%8Delje&source=lnms&tbm=isch&sa=X&ved=2ahUKEwi_rPvbiuDnAhUMbcAKHW5WBk8Q_AUoAXoECAsQAw&biw=1536&bih=937)
- <span id="page-42-5"></span>[6] [https://en.wikipedia.org/wiki/Rhinoceros\\_3D](https://en.wikipedia.org/wiki/Rhinoceros_3D)
- <span id="page-42-9"></span>[7] [https://www.google.com/search?q=linear+interpolation+of+control+points+yields+the+](https://www.google.com/search?q=linear+interpolation+of+control+points+yields+the+control+polygon&hl=hr&source=lnms&tbm=isch&sa=X&ved=2ahUKEwikpa7Ii-DnAhWqM-wKHYm0DJIQ_AUoAXoECAkQAw&biw=1536&bih=937) [control+polygon&hl=hr&source=lnms&tbm=isch&sa=X&ved=2ahUKEwikpa7Ii-](https://www.google.com/search?q=linear+interpolation+of+control+points+yields+the+control+polygon&hl=hr&source=lnms&tbm=isch&sa=X&ved=2ahUKEwikpa7Ii-DnAhWqM-wKHYm0DJIQ_AUoAXoECAkQAw&biw=1536&bih=937)[DnAhWqM-wKHYm0DJIQ\\_AUoAXoECAkQAw&biw=1536&bih=937](https://www.google.com/search?q=linear+interpolation+of+control+points+yields+the+control+polygon&hl=hr&source=lnms&tbm=isch&sa=X&ved=2ahUKEwikpa7Ii-DnAhWqM-wKHYm0DJIQ_AUoAXoECAkQAw&biw=1536&bih=937)
- <span id="page-42-10"></span>[8] [https://www.google.com/search?q=extruce+curve+rhino&tbm=isch&ved=2ahUKEwitq](https://www.google.com/search?q=extruce+curve+rhino&tbm=isch&ved=2ahUKEwitqMvJi-DnAhUOqLQKHd-bCkcQ2-cCegQIABAA&oq=extruce+curve+rhino&gs_l=img.3...90287.93244..93451...0.0..0.161.1938.10j9......0....1..gws-wiz-img.......0j0i30j0i10i19j0i19j0i10i30i19.1oacfpdYXQE&ei=E3ZOXu3SHY7Q0gXft6q4BA&bih=937&biw=1536&hl=hr#imgrc=qs8VH0nFqH5faM&imgdii=qBvCPJpRdV-EKM) [MvJi-DnAhUOqLQKHd-bCkcQ2](https://www.google.com/search?q=extruce+curve+rhino&tbm=isch&ved=2ahUKEwitqMvJi-DnAhUOqLQKHd-bCkcQ2-cCegQIABAA&oq=extruce+curve+rhino&gs_l=img.3...90287.93244..93451...0.0..0.161.1938.10j9......0....1..gws-wiz-img.......0j0i30j0i10i19j0i19j0i10i30i19.1oacfpdYXQE&ei=E3ZOXu3SHY7Q0gXft6q4BA&bih=937&biw=1536&hl=hr#imgrc=qs8VH0nFqH5faM&imgdii=qBvCPJpRdV-EKM) [cCegQIABAA&oq=extruce+curve+rhino&gs\\_l=img.3...90287.93244..93451...0.0..0.16](https://www.google.com/search?q=extruce+curve+rhino&tbm=isch&ved=2ahUKEwitqMvJi-DnAhUOqLQKHd-bCkcQ2-cCegQIABAA&oq=extruce+curve+rhino&gs_l=img.3...90287.93244..93451...0.0..0.161.1938.10j9......0....1..gws-wiz-img.......0j0i30j0i10i19j0i19j0i10i30i19.1oacfpdYXQE&ei=E3ZOXu3SHY7Q0gXft6q4BA&bih=937&biw=1536&hl=hr#imgrc=qs8VH0nFqH5faM&imgdii=qBvCPJpRdV-EKM) [1.1938.10j9......0....1..gws-wiz](https://www.google.com/search?q=extruce+curve+rhino&tbm=isch&ved=2ahUKEwitqMvJi-DnAhUOqLQKHd-bCkcQ2-cCegQIABAA&oq=extruce+curve+rhino&gs_l=img.3...90287.93244..93451...0.0..0.161.1938.10j9......0....1..gws-wiz-img.......0j0i30j0i10i19j0i19j0i10i30i19.1oacfpdYXQE&ei=E3ZOXu3SHY7Q0gXft6q4BA&bih=937&biw=1536&hl=hr#imgrc=qs8VH0nFqH5faM&imgdii=qBvCPJpRdV-EKM)[img.......0j0i30j0i10i19j0i19j0i10i30i19.1oacfpdYXQE&ei=E3ZOXu3SHY7Q0gXft6q4](https://www.google.com/search?q=extruce+curve+rhino&tbm=isch&ved=2ahUKEwitqMvJi-DnAhUOqLQKHd-bCkcQ2-cCegQIABAA&oq=extruce+curve+rhino&gs_l=img.3...90287.93244..93451...0.0..0.161.1938.10j9......0....1..gws-wiz-img.......0j0i30j0i10i19j0i19j0i10i30i19.1oacfpdYXQE&ei=E3ZOXu3SHY7Q0gXft6q4BA&bih=937&biw=1536&hl=hr#imgrc=qs8VH0nFqH5faM&imgdii=qBvCPJpRdV-EKM) [BA&bih=937&biw=1536&hl=hr#imgrc=qs8VH0nFqH5faM&imgdii=qBvCPJpRdV-](https://www.google.com/search?q=extruce+curve+rhino&tbm=isch&ved=2ahUKEwitqMvJi-DnAhUOqLQKHd-bCkcQ2-cCegQIABAA&oq=extruce+curve+rhino&gs_l=img.3...90287.93244..93451...0.0..0.161.1938.10j9......0....1..gws-wiz-img.......0j0i30j0i10i19j0i19j0i10i30i19.1oacfpdYXQE&ei=E3ZOXu3SHY7Q0gXft6q4BA&bih=937&biw=1536&hl=hr#imgrc=qs8VH0nFqH5faM&imgdii=qBvCPJpRdV-EKM)[EKM](https://www.google.com/search?q=extruce+curve+rhino&tbm=isch&ved=2ahUKEwitqMvJi-DnAhUOqLQKHd-bCkcQ2-cCegQIABAA&oq=extruce+curve+rhino&gs_l=img.3...90287.93244..93451...0.0..0.161.1938.10j9......0....1..gws-wiz-img.......0j0i30j0i10i19j0i19j0i10i30i19.1oacfpdYXQE&ei=E3ZOXu3SHY7Q0gXft6q4BA&bih=937&biw=1536&hl=hr#imgrc=qs8VH0nFqH5faM&imgdii=qBvCPJpRdV-EKM)
- <span id="page-42-11"></span>[9] [https://www.google.com/search?q=edge+surface+rhino&tbm=isch&ved=2ahUKEwjcq](https://www.google.com/search?q=edge+surface+rhino&tbm=isch&ved=2ahUKEwjcqq33i-DnAhVnXVAKHQaxA4UQ2-cCegQIABAA&oq=edge+surface+rhino&gs_l=img.3...73674.76535..76647...0.0..0.107.1553.16j2......0....1..gws-wiz-img.......0j0i67j0i30j0i19j0i5i30i19j0i8i30i19j0i8i30.DzL4Z_QxzqA&ei=c3ZOXpylHOe6wQKG4o6oCA&bih=937&biw=1536&hl=hr#imgrc=eLsxoQgkOrJ6jM) [q33i-DnAhVnXVAKHQaxA4UQ2](https://www.google.com/search?q=edge+surface+rhino&tbm=isch&ved=2ahUKEwjcqq33i-DnAhVnXVAKHQaxA4UQ2-cCegQIABAA&oq=edge+surface+rhino&gs_l=img.3...73674.76535..76647...0.0..0.107.1553.16j2......0....1..gws-wiz-img.......0j0i67j0i30j0i19j0i5i30i19j0i8i30i19j0i8i30.DzL4Z_QxzqA&ei=c3ZOXpylHOe6wQKG4o6oCA&bih=937&biw=1536&hl=hr#imgrc=eLsxoQgkOrJ6jM) [cCegQIABAA&oq=edge+surface+rhino&gs\\_l=img.3...73674.76535..76647...0.0..0.107](https://www.google.com/search?q=edge+surface+rhino&tbm=isch&ved=2ahUKEwjcqq33i-DnAhVnXVAKHQaxA4UQ2-cCegQIABAA&oq=edge+surface+rhino&gs_l=img.3...73674.76535..76647...0.0..0.107.1553.16j2......0....1..gws-wiz-img.......0j0i67j0i30j0i19j0i5i30i19j0i8i30i19j0i8i30.DzL4Z_QxzqA&ei=c3ZOXpylHOe6wQKG4o6oCA&bih=937&biw=1536&hl=hr#imgrc=eLsxoQgkOrJ6jM) [.1553.16j2......0....1..gws-wiz](https://www.google.com/search?q=edge+surface+rhino&tbm=isch&ved=2ahUKEwjcqq33i-DnAhVnXVAKHQaxA4UQ2-cCegQIABAA&oq=edge+surface+rhino&gs_l=img.3...73674.76535..76647...0.0..0.107.1553.16j2......0....1..gws-wiz-img.......0j0i67j0i30j0i19j0i5i30i19j0i8i30i19j0i8i30.DzL4Z_QxzqA&ei=c3ZOXpylHOe6wQKG4o6oCA&bih=937&biw=1536&hl=hr#imgrc=eLsxoQgkOrJ6jM)[img.......0j0i67j0i30j0i19j0i5i30i19j0i8i30i19j0i8i30.DzL4Z\\_QxzqA&ei=c3ZOXpylHO](https://www.google.com/search?q=edge+surface+rhino&tbm=isch&ved=2ahUKEwjcqq33i-DnAhVnXVAKHQaxA4UQ2-cCegQIABAA&oq=edge+surface+rhino&gs_l=img.3...73674.76535..76647...0.0..0.107.1553.16j2......0....1..gws-wiz-img.......0j0i67j0i30j0i19j0i5i30i19j0i8i30i19j0i8i30.DzL4Z_QxzqA&ei=c3ZOXpylHOe6wQKG4o6oCA&bih=937&biw=1536&hl=hr#imgrc=eLsxoQgkOrJ6jM) [e6wQKG4o6oCA&bih=937&biw=1536&hl=hr#imgrc=eLsxoQgkOrJ6jM](https://www.google.com/search?q=edge+surface+rhino&tbm=isch&ved=2ahUKEwjcqq33i-DnAhVnXVAKHQaxA4UQ2-cCegQIABAA&oq=edge+surface+rhino&gs_l=img.3...73674.76535..76647...0.0..0.107.1553.16j2......0....1..gws-wiz-img.......0j0i67j0i30j0i19j0i5i30i19j0i8i30i19j0i8i30.DzL4Z_QxzqA&ei=c3ZOXpylHOe6wQKG4o6oCA&bih=937&biw=1536&hl=hr#imgrc=eLsxoQgkOrJ6jM)
- <span id="page-42-12"></span>[10] <https://www.youtube.com/watch?v=3XkdIsleAqY>
- <span id="page-42-6"></span>[11] Rosandić, A.: Završni rad, Fakultet strojarstva i brodogradnje, Zagreb, 2017.
- <span id="page-42-8"></span>[12] Aplikacija Rhinoceros
- <span id="page-42-13"></span>[13] [https://en.wikipedia.org/wiki/Python\\_\(programming\\_language\)](https://en.wikipedia.org/wiki/Python_(programming_language))
- <span id="page-43-0"></span>[14] [https://www.google.com/search?ei=ltpHXuKkJJiX8gL57IKgBw&q=rhino+script&oq=r](https://www.google.com/search?ei=ltpHXuKkJJiX8gL57IKgBw&q=rhino+script&oq=rhino+script&gs_l=psy-ab.3..0j0i22i30l9.42819.48969..49045...3.1..0.148.1405.11j3......0....1..gws-wiz.......0i71j0i67j0i131j0i10.CjK7jXD3f88&ved=0ahUKEwjix5G5vtPnAhWYi1wKHXm2AHQQ4dUDCAs&uact=5) hino+script $&gs$  l=psy[ab.3..0j0i22i30l9.42819.48969..49045...3.1..0.148.1405.11j3......0....1..gws](https://www.google.com/search?ei=ltpHXuKkJJiX8gL57IKgBw&q=rhino+script&oq=rhino+script&gs_l=psy-ab.3..0j0i22i30l9.42819.48969..49045...3.1..0.148.1405.11j3......0....1..gws-wiz.......0i71j0i67j0i131j0i10.CjK7jXD3f88&ved=0ahUKEwjix5G5vtPnAhWYi1wKHXm2AHQQ4dUDCAs&uact=5)[wiz.......0i71j0i67j0i131j0i10.CjK7jXD3f88&ved=0ahUKEwjix5G5vtPnAhWYi1wKH](https://www.google.com/search?ei=ltpHXuKkJJiX8gL57IKgBw&q=rhino+script&oq=rhino+script&gs_l=psy-ab.3..0j0i22i30l9.42819.48969..49045...3.1..0.148.1405.11j3......0....1..gws-wiz.......0i71j0i67j0i131j0i10.CjK7jXD3f88&ved=0ahUKEwjix5G5vtPnAhWYi1wKHXm2AHQQ4dUDCAs&uact=5) [Xm2AHQQ4dUDCAs&uact=5](https://www.google.com/search?ei=ltpHXuKkJJiX8gL57IKgBw&q=rhino+script&oq=rhino+script&gs_l=psy-ab.3..0j0i22i30l9.42819.48969..49045...3.1..0.148.1405.11j3......0....1..gws-wiz.......0i71j0i67j0i131j0i10.CjK7jXD3f88&ved=0ahUKEwjix5G5vtPnAhWYi1wKHXm2AHQQ4dUDCAs&uact=5)
- <span id="page-43-1"></span>[15] <https://developer.rhino3d.com/guides/rhinopython/what-is-rhinopython/#what-is-python>
- <span id="page-43-2"></span>[16] <https://www.rhino3d.com/opennurbs>
- <span id="page-43-3"></span>[17] [https://en.wikipedia.org/wiki/Non-uniform\\_rational\\_B-spline](https://en.wikipedia.org/wiki/Non-uniform_rational_B-spline)
- <span id="page-43-4"></span>[18] [https://www.google.com/search?q=cubic+nurbs+line+with+control+points&tbm=isch&](https://www.google.com/search?q=cubic+nurbs+line+with+control+points&tbm=isch&ved=2ahUKEwioocKSjeDnAhULprQKHYaKB0UQ2-cCegQIABAA&oq=cubic+nurbs+line+with+control+points&gs_l=img.3...5972.12985..13178...0.0..0.127.2465.20j6......0....1..gws-wiz-img.WClSPFCxVOs&ei=uHdOXqjlNIvM0gWGlZ6oBA&bih=937&biw=1536&hl=hr#imgrc=5K3yhOFMVeGjhM) [ved=2ahUKEwioocKSjeDnAhULprQKHYaKB0UQ2](https://www.google.com/search?q=cubic+nurbs+line+with+control+points&tbm=isch&ved=2ahUKEwioocKSjeDnAhULprQKHYaKB0UQ2-cCegQIABAA&oq=cubic+nurbs+line+with+control+points&gs_l=img.3...5972.12985..13178...0.0..0.127.2465.20j6......0....1..gws-wiz-img.WClSPFCxVOs&ei=uHdOXqjlNIvM0gWGlZ6oBA&bih=937&biw=1536&hl=hr#imgrc=5K3yhOFMVeGjhM) [cCegQIABAA&oq=cubic+nurbs+line+with+control+points&gs\\_l=img.3...5972.12985..](https://www.google.com/search?q=cubic+nurbs+line+with+control+points&tbm=isch&ved=2ahUKEwioocKSjeDnAhULprQKHYaKB0UQ2-cCegQIABAA&oq=cubic+nurbs+line+with+control+points&gs_l=img.3...5972.12985..13178...0.0..0.127.2465.20j6......0....1..gws-wiz-img.WClSPFCxVOs&ei=uHdOXqjlNIvM0gWGlZ6oBA&bih=937&biw=1536&hl=hr#imgrc=5K3yhOFMVeGjhM) [13178...0.0..0.127.2465.20j6......0....1..gws-wiz](https://www.google.com/search?q=cubic+nurbs+line+with+control+points&tbm=isch&ved=2ahUKEwioocKSjeDnAhULprQKHYaKB0UQ2-cCegQIABAA&oq=cubic+nurbs+line+with+control+points&gs_l=img.3...5972.12985..13178...0.0..0.127.2465.20j6......0....1..gws-wiz-img.WClSPFCxVOs&ei=uHdOXqjlNIvM0gWGlZ6oBA&bih=937&biw=1536&hl=hr#imgrc=5K3yhOFMVeGjhM)[img.WClSPFCxVOs&ei=uHdOXqjlNIvM0gWGlZ6oBA&bih=937&biw=1536&hl=hr](https://www.google.com/search?q=cubic+nurbs+line+with+control+points&tbm=isch&ved=2ahUKEwioocKSjeDnAhULprQKHYaKB0UQ2-cCegQIABAA&oq=cubic+nurbs+line+with+control+points&gs_l=img.3...5972.12985..13178...0.0..0.127.2465.20j6......0....1..gws-wiz-img.WClSPFCxVOs&ei=uHdOXqjlNIvM0gWGlZ6oBA&bih=937&biw=1536&hl=hr#imgrc=5K3yhOFMVeGjhM) [#imgrc=5K3yhOFMVeGjhM](https://www.google.com/search?q=cubic+nurbs+line+with+control+points&tbm=isch&ved=2ahUKEwioocKSjeDnAhULprQKHYaKB0UQ2-cCegQIABAA&oq=cubic+nurbs+line+with+control+points&gs_l=img.3...5972.12985..13178...0.0..0.127.2465.20j6......0....1..gws-wiz-img.WClSPFCxVOs&ei=uHdOXqjlNIvM0gWGlZ6oBA&bih=937&biw=1536&hl=hr#imgrc=5K3yhOFMVeGjhM)
- <span id="page-43-5"></span>[19] [https://www.google.com/search?q=nurbs+surface&tbm=isch&ved=2ahUKEwj02IeajeD](https://www.google.com/search?q=nurbs+surface&tbm=isch&ved=2ahUKEwj02IeajeDnAhVnHlAKHUhgD4cQ2-cCegQIABAA&oq=nurbs+surface&gs_l=img.3..0i19l2.59393.61087..61262...0.0..0.135.1289.9j4......0....1..gws-wiz-img.......0i67j0j0i131j0i30j0i8i30i19.zgjBZfle-uE&ei=yHdOXvTUKee8wALIwL24CA&bih=937&biw=1536&hl=hr#imgrc=_V-zrYqG8aA01M) [nAhVnHlAKHUhgD4cQ2](https://www.google.com/search?q=nurbs+surface&tbm=isch&ved=2ahUKEwj02IeajeDnAhVnHlAKHUhgD4cQ2-cCegQIABAA&oq=nurbs+surface&gs_l=img.3..0i19l2.59393.61087..61262...0.0..0.135.1289.9j4......0....1..gws-wiz-img.......0i67j0j0i131j0i30j0i8i30i19.zgjBZfle-uE&ei=yHdOXvTUKee8wALIwL24CA&bih=937&biw=1536&hl=hr#imgrc=_V-zrYqG8aA01M) [cCegQIABAA&oq=nurbs+surface&gs\\_l=img.3..0i19l2.59393.61087..61262...0.0..0.13](https://www.google.com/search?q=nurbs+surface&tbm=isch&ved=2ahUKEwj02IeajeDnAhVnHlAKHUhgD4cQ2-cCegQIABAA&oq=nurbs+surface&gs_l=img.3..0i19l2.59393.61087..61262...0.0..0.135.1289.9j4......0....1..gws-wiz-img.......0i67j0j0i131j0i30j0i8i30i19.zgjBZfle-uE&ei=yHdOXvTUKee8wALIwL24CA&bih=937&biw=1536&hl=hr#imgrc=_V-zrYqG8aA01M) [5.1289.9j4......0....1..gws-wiz-img.......0i67j0j0i131j0i30j0i8i30i19.zgjBZfle](https://www.google.com/search?q=nurbs+surface&tbm=isch&ved=2ahUKEwj02IeajeDnAhVnHlAKHUhgD4cQ2-cCegQIABAA&oq=nurbs+surface&gs_l=img.3..0i19l2.59393.61087..61262...0.0..0.135.1289.9j4......0....1..gws-wiz-img.......0i67j0j0i131j0i30j0i8i30i19.zgjBZfle-uE&ei=yHdOXvTUKee8wALIwL24CA&bih=937&biw=1536&hl=hr#imgrc=_V-zrYqG8aA01M)[uE&ei=yHdOXvTUKee8wALIwL24CA&bih=937&biw=1536&hl=hr#imgrc=\\_V](https://www.google.com/search?q=nurbs+surface&tbm=isch&ved=2ahUKEwj02IeajeDnAhVnHlAKHUhgD4cQ2-cCegQIABAA&oq=nurbs+surface&gs_l=img.3..0i19l2.59393.61087..61262...0.0..0.135.1289.9j4......0....1..gws-wiz-img.......0i67j0j0i131j0i30j0i8i30i19.zgjBZfle-uE&ei=yHdOXvTUKee8wALIwL24CA&bih=937&biw=1536&hl=hr#imgrc=_V-zrYqG8aA01M)[zrYqG8aA01M](https://www.google.com/search?q=nurbs+surface&tbm=isch&ved=2ahUKEwj02IeajeDnAhVnHlAKHUhgD4cQ2-cCegQIABAA&oq=nurbs+surface&gs_l=img.3..0i19l2.59393.61087..61262...0.0..0.135.1289.9j4......0....1..gws-wiz-img.......0i67j0j0i131j0i30j0i8i30i19.zgjBZfle-uE&ei=yHdOXvTUKee8wALIwL24CA&bih=937&biw=1536&hl=hr#imgrc=_V-zrYqG8aA01M)
- <span id="page-43-6"></span>[20] Uršić J.:Plovnost broda, Sveučilište u Zagrebu, Zagreb, 1991.
- <span id="page-43-7"></span>[21] <https://www.fsb.unizg.hr/geometrija.broda/500/560/gb565.htm>
- <span id="page-43-8"></span>[22] <https://orca3d.com/>
- [23] ITTC-nomenclature 2008

## <span id="page-44-0"></span>**PRILOZI**

- I. CD-R disc
- II. Python programski kod za računanje hidrostatskih karakteristika broda i crtanje dijagramnog lista

#### **PRILOG II.**

```
import rhinoscriptsyntax as rs
import math
#import numpy as np
#import matplotlib.pyplot as plt
from System.Drawing import Color
def proracun():
     trup = rs.GetObject("Odaberi", rs.filter.polysurface, True, True)
     if (trup == None): return
     rs.UnselectObjects(trup)
     redraw = rs.EnableRedraw(False)
    T = []KML = []KM0 = []KB = []XWL = []IL = []AWL = []XCB = []IB = []JZ = [] DISPVOL = []
    DISPM = []MTM = []CWL = []CB = []CP = []CX = []XMS = [] gabariti = rs.BoundingBox(trup)
     # XMS - polovica maksimalne duljine broda
    XMS = abs(qabariti[0][0] - gabariti[2][0]) / 2v10 = 0 # 0 je 1./8 tocaka, a 2 je Z koordinata (0-X, 1-Y, 2-Z)
    vlmax = gabariti [4][2]# 4 je 5./8 tocaka, a 2 je Z koordinata (0-X, 1-Y, 2-Z)korak = 1
    nv1 = int(v1max/korak)+1 nvlmax = (nvl-1)*korak-vlmax
    if nv1max > -0.01 : nv1 = nv1-1 for n in range(nvl):
         if n != 0:
             # GAZ
             T.append(vl0+n*korak)
             t1 = (-1, -abs(gabariti[0][1])-1, T[n])
             t2 = (abs(gabariti[1][0])+1, -abs(gabariti[0][1])-1, T[n])
             t3 = (abs(gabariti[1][0])+1, abs(gabariti[0][1])+1, T[n])
             t4 = (-1, abs(gabariti[0][1])+1, T[n])
             plane = rs.AddSrfPt([t1, t2, t3, t4])
```

```
 trupNew = rs.CopyObject(trup) 
#"Trim Brep"
             # Trims a surface using an oriented cutter 
             trupNew = rs.TrimBrep (trupNew,plane)
             plane = rs.SplitBrep (plane,trup,True)
             rs.DeleteObject(plane[0])
             #Calculate the area of a surface or polysurface object. The 
results are based on the current drawing units "SurfaceArea"
             A = rs.SurfaceArea(plane[1])
             AWL.append (A[0])
             #print "AWL = ", AWL[n]
            ##print "gaz = ", gaz[0]
             # racunanje osnovnih dimenzija vodne linije
             gabaritiWl = rs.BoundingBox(plane[1])
            LWL = abs (qabaritW1 [0][0] - qabaritW1[2][0])BWL = abs (qabaritW1[0][1])*2#print "LWL = ", round(LWL, 2)
            #print "BWL = ", round(BWL, 2)
             # Calculates the area centroid of a surface or polysurface 
# "SurfaceAreaCentroid"
             PlaneWlCentroid = rs.SurfaceAreaCentroid(plane[1])
             XWL.append (PlaneWlCentroid [0][0])
             # Calculates area moments of inertia of a surface or 
polysurface object # 
"SurfaceAreaMoments"
             Inertion = rs.SurfaceAreaMoments(plane[1])
             IL.append (Inertion[10][1])
             IB.append (Inertion [10][0])
            #print "IL = ", IL[n]
            #print "IB = ", IL[n] #Calculates volume of a closed surface or polysurface 
# "SurfaceVolume"
             trupNew = rs.JoinSurfaces([trupNew, plane[1]], 
delete_input=True)
             VOL = rs.SurfaceVolume(trupNew)
             DISPVOL.append (VOL[0])
             #print "V = ", DISPVOL[n]
             #Calculates volume centroid of a closed surface or polysurface 
# "SurfaceVolumeCentroid"
             VolumeCentroid = rs.SurfaceVolumeCentroid(trupNew)
             XCB.append (VolumeCentroid [0][0])
             KB.append (VolumeCentroid [0][2])
             #print "XCB = ", XCB[n]
            #print "KB = ", KB[n]# Calculate the area of a surface or polysurface object. The results are 
based on the current drawing units "SurfaceArea"
            t1x = (XMS + 0.01, -BWL/2, 0)t2x = (XMS+0.01, -BWL/2, T[n])t3x = (XMS + 0.01, BWL/2, T[n])t4x = (XMS+0.01, BWL/2, 0)planex = rs.AddSrfPt([t1x,t2x ,t3x ,t4x])
```

```
 planepNew = rs.CopyObject(planex) 
        planepNew = rs. TrimBrep (planepNew, trupNew)
         planex = rs.SplitBrep (planex,trup,True)
         rs.DeleteObject(planex[1])
         rs.DeleteObject(planex[0]) 
         A = rs.SurfaceArea(planex[2])
        AX = A[0]#print "AX = ", AX
         rs.DeleteObject(plane[1])
         rs.DeleteObject(planex[2])
         rs.DeleteObject(trupNew)
         #ostale karakteristike dijagramnog lista
        RO = 1.025MOB = IB[n] / DISPVOL[n] #print "M0B = ", M0B
         KM0.append (M0B + KB[n])
        #print "KMO = ", KMO[n]MLB = IL[n] / DISPVOL[n] #print "MLB = ", MLB
         KML.append (MLB + KB[n])
        #print "KML = ", KML[n] JZ.append (0.01*AWL[n]*RO)
        #print "JZ = ", JZ[n]
         DISPM.append (DISPVOL[n]*RO)
         #print "DISPM = ", DISPM[n]
         MTM.append (IL[n] / LWL)
         #print "MTM = ", MTM[n]
         CWL.append (AWL[n] / (LWL * BWL))
         #print "CWL = ", CWL[n]
         CB.append (DISPVOL[n]/(LWL*BWL*T[n]))
        #print "CB = ", CB[n] CP.append (DISPVOL[n]/(AX*LWL))
        #print "CP = ", CP[n] CX.append (AX/(BWL*T[n]))
        #print "CX = ", CX[n] else:
         T.append ("T")
         KML.append ("KML")
         KM0.append ("KM0")
         KB.append ("KB")
         XWL.append ("XWL")
         IL.append ("IL")
         AWL.append ("AWL")
         XCB.append ("XCB")
         IB.append ("IB")
         JZ.append ("JZ")
         DISPVOL.append ("DISPVOL")
         DISPM.append ("DISPM")
         MTM.append ("MTM")
         CWL.append ("CWL")
         CB.append ("CB")
         CP.append ("CP")
         CX.append ("CX")
 # CRTANJE RAVNALA ZA GAZOVE
 gazovi = int(nvl*korak)+1
 visina = 200
```

```
Lovro Ante Rebić Završni rad
```

```
 mj = gazovi/visina
 for k in range(gazovi-1):
     if k == 0:
         # velika crtica na Y = 0
        # 0point0 = [240, k/mj, 0]point00 = [246, k/mj, 0] crta0 = rs.AddLine(point0, point00)
         # Druga strana
        point0 = [-6, k/mj, 0] point00 = [0, k/mj, 0]
         crta0 = rs.AddLine(point0, point00)
     else:
         # velika crtica na Y je razlicito od 0
         # 1, 2, 3
        point0 = [240, k/mj, 0]point00 = [246, k/mj, 0] crta1 = rs.AddLine(point0, point00)
         # Druga strana
        point0 = [-6, k/mj, 0]point00 = [0, k/mj, 0] crta0 = rs.AddLine(point0, point00)
         # DL crta
        point0 = [0, T[1]/mj, 0]point00 = [240, T[1]/mj, 0] crta1 = rs.AddLine(point0, point00)
        # srednja crtica na Y = j - 0.5 # 0.5, 1.5, 2.5
         point0 = [240, (k - 0.5)/mj, 0] 
         point00 = [244, (k - 0.5)/mj, 0]
         crta0 = rs.AddLine(point0, point00)
         # Druga strana
        point1 = [-4, (k - 0.5)/mj, 0] point11 = [0, (k - 0.5)/mj, 0]
         crta1 = rs.AddLine(point1, point11)
        # mala crtica na Y = j - 0.1 # 0.9, 1.9, 2.9
         point0 = [240, (k - 0.1)/mj, 0] 
         point00 = [242, (k - 0.1)/mj, 0]
         crta0 = rs.AddLine(point0, point00)
         # Druga strana
        point1 = [-2, (k - 0.1)/m j, 0] point11 = [0, (k - 0.1)/mj, 0]
         crta1 = rs.AddLine(point1, point11)
         # 0.8, 1.8, 2.8
         point0 = [240, (k - 0.2)/mj, 0] 
         point00 = [242, (k - 0.2)/mj, 0]
         crta0 = rs.AddLine(point0, point00)
         # Druga strana
         point1 = [-2, (k - 0.2)/mj, 0]
         point11 = [0, (k - 0.2)/mj, 0]
         crta1 = rs.AddLine(point1, point11)
         # 0.7, 1.7, 2.7
         point0 = [240, (k - 0.3)/mj, 0] 
         point00 = [242, (k - 0.3)/mj, 0]
         crta0 = rs.AddLine(point0, point00)
         # Druga strana
         point1 = [-2, (k - 0.3)/mj, 0]
```

```
point11 = [0, (k - 0.3)/m], 0] crta1 = rs.AddLine(point1, point11)
         # 0.6, 1.6, 2.6
         point0 = [240, (k - 0.4)/mj, 0] 
         point00 = [242, (k - 0.4)/mj, 0]
         crta0 = rs.AddLine(point0, point00)
         # Druga strana
        point1 = [-2, (k - 0.4)/mj, 0] point11 = [0, (k - 0.4)/mj, 0]
         crta1 = rs.AddLine(point1, point11)
         # 0.4, 1.4, 2.4
         point0 = [240, (k - 0.6)/mj, 0] 
         point00 = [242, (k - 0.6)/mj, 0]
         crta0 = rs.AddLine(point0, point00)
         # Druga strana
         point1 = [-2, (k - 0.6)/mj, 0]
        point11 = [0, (k - 0.6)/m j, 0] crta1 = rs.AddLine(point1, point11)
         # 0.3, 1.3, 2.3
         point0 = [240, (k - 0.7)/mj, 0] 
         point00 = [242, (k - 0.7)/mj, 0]
         crta0 = rs.AddLine(point0, point00)
         # Druga strana
         point1 = [-2, (k - 0.7)/mj, 0]
         point11 = [0, (k - 0.7)/mj, 0]
         crta1 = rs.AddLine(point1, point11)
         # 0.2, 1.2, 2.2
         point0 = [240, (k - 0.8)/mj, 0] 
         point00 = [242, (k - 0.8)/mj, 0]
         crta0 = rs.AddLine(point0, point00)
         # Druga strana
         point1 = [-2, (k - 0.8)/mj, 0]
         point11 = [0, (k - 0.8)/mj, 0]
         crta1 = rs.AddLine(point1, point11)
         # 0.1, 1.1, 2.1
         point0 = [240, (k - 0.9)/mj, 0] 
         point00 = [242, (k - 0.9)/mj, 0]
         crta0 = rs.AddLine(point0, point00)
         # Druga strana
         point1 = [-2, (k - 0.9)/mj, 0]
         point11 = [0, (k - 0.9)/mj, 0]
         crta1 = rs.AddLine(point1, point11)
 # 3 VERTIKALNE LINIJE I NATPIS "DIJAGRAMNI LIST"
 # lijeva koordinatna os
 # l = lijevo lg = lijevo gore
pointl = [0, 0, 0]pointll = [0, 175, 0] crtal = rs.AddLine(pointl, pointll)
 # glavno rebro
# s = s redina sq = sredina gore
 points = [120, 0, 0]
 pointsg = [120, 175, 0]
 crtas = rs.AddLine(points, pointsg)
 # desna koordinatna os
 # d = desno dg = desno gore
pointd = [240, 0, 0] pointdg = [240, 175, 0]
 crtad = rs.AddLine(pointd, pointdg)
```

```
Lovro Ante Rebić Završni rad
```

```
 # Dvije horizontalne linije
   pointA = [0, 0, 0]pointB = [240, 0, 0] crtaAB = rs.AddLine(pointA, pointB)
    pointC = [0, 175, 0]
    pointD = [240, 175, 0]
     crtaCD = rs.AddLine(pointC, pointD)
     # natpis "Dijagramni list"
    # dl = dijagramni list, 1 = bold style, justification =
left/center/right/bottom/middle/top
     pointdl = [120, 180, 0]
     natpis = rs.AddText("DIJAGRAMNI LIST", pointdl, height=5, font_style=1, 
justification=2)
     # Add a new layer to the document 
"AddLayer" 
     layerDL = rs.AddLayer("Dijagramni_list")
     # Dodjeljivanje layera nekom objektu 
    naslovDl = rs. ObjectLayer([natpis,crtad,crtal,crtas,crtaAB,crtaCD],
layerDL)
     # Crtanje krivulja u dijagramnom listu
    i=0 RazmakLegendi=5
     ime="KML"
     rs.CurrentLayer("Dijagramni_list")
     rs.AddLayer(ime,Color.Blue,"Dijagramni list")
    rs.CurrentLayer(ime)
    pointcrvKML = []
   max = 0 mjKML = KML[1] / 120
    mjKML = PopraviMjerilo(mjKML)
     for n in range(nvl):
         if n != 0:
            pointcrvKML.append([KML[n]/mjKML, T[n]/mj, 0])
     rs.AddInterpCurve(pointcrvKML)
     i=i+RazmakLegendi
    point0 = [250, i, 0]
   point00 = [255, i, 0] rs.AddLine(point0, point00)
   point0 = [255, i, 0] rs.AddText("KML 1mm = "+str(mjKML)+" m", point0, height=2, 
font style=0, justification=1)
     ime="mjAWL"
     rs.CurrentLayer("Dijagramni_list")
     rs.AddLayer(ime,Color.Orange,"Dijagramni list")
    rs.CurrentLayer(ime)
    pointcrvAWL = []
   mjAWL = AWL[nvl-1] / 100 mjAWL = PopraviMjerilo(mjAWL)
     for n in range(nvl):
         if n != 0:
            pointcrvAWL.append([AWL[n]/mjAWL, T[n]/mj, 0])
     rs.AddInterpCurve(pointcrvAWL)
     i=i+RazmakLegendi
    point0 = [250, i, 0]
   point00 = [255, i, 0]
```

```
Lovro Ante Rebić Završni rad
     rs.AddLine(point0, point00)
    point0 = [255, i, 0] rs.AddText("AWL 1mm = "+str(mjAWL)+" m2", point0, height=2, 
font style=0, justification=1)
     ime="KM0"
     rs.CurrentLayer("Dijagramni_list")
     rs.AddLayer(ime,Color.Pink,"Dijagramni list")
     rs.CurrentLayer(ime)
     pointcrvKM0 = []
     mjKM0 = KM0[1] / 150
     mjKM0 = PopraviMjerilo(mjKM0)
     for n in range(nvl):
         if n != 0:
            pointcrvKM0.append([KM0[n]/mjKM0, T[n]/mj, 0])
     rs.AddInterpCurve(pointcrvKM0)
     i=i+RazmakLegendi
    point0 = [250, i, 0]point00 = [255, i, 0] rs.AddLine(point0, point00)
     point0 = [255, i, 0]
     rs.AddText("KM0 1mm = "+str(mjKM0)+" m", point0, height=2, 
font style=0, justification=1)
     ime="KB"
     rs.CurrentLayer("Dijagramni_list")
     rs.AddLayer(ime,Color.Gold,"Dijagramni list")
     rs.CurrentLayer(ime)
     pointcrvKB = []
    mjKB = KB[n-1] / 80 mjKB = PopraviMjerilo(mjKB)
     for n in range(nvl):
         if n != 0:
            pointcrvKB.append([KB[n]/mjKB, T[n]/mj, 0])
     rs.AddInterpCurve(pointcrvKB)
     i=i+RazmakLegendi
    point0 = [250, i, 0]point00 = [255, i, 0] rs.AddLine(point0, point00)
    point0 = [255, i, 0] rs.AddText("KB 1mm = "+str(mjKB)+" m", point0, height=2, font_style=0, 
justification=1)
     ime="XCB"
     rs.CurrentLayer("Dijagramni_list")
     rs.AddLayer(ime,Color.Green,"Dijagramni list")
     rs.CurrentLayer(ime) 
     pointcrvXCB = []
    m\texttt{iXCB} = \texttt{XCB}[nvl-1] / 50
     mjXCB = PopraviMjerilo(mjXCB)
     for n in range(nvl):
         if n != 0:
            pointcrvXCB.append([120 + (XCB[n]-XMS)/mjXCB, T[n]/mj, 0])
     rs.AddInterpCurve(pointcrvXCB)
     i=i+RazmakLegendi
    point0 = [250, i, 0] point00 = [255, i, 0]
     rs.AddLine(point0, point00)
    point0 = [255, i, 0] rs.AddText("XCB 1mm = "+str(mjXCB)+" m", point0, height=2, 
font style=0, justification=1)
```

```
 ime="XWL"
     rs.CurrentLayer("Dijagramni_list")
     rs.AddLayer(ime,Color.Cyan,"Dijagramni list")
     rs.CurrentLayer(ime)
    pointcrvXWL = []
   mjXWL = XWL[nvl-1] / 50 mjXWL = PopraviMjerilo(mjXWL)
     for n in range(nvl):
         if n != 0:
            pointcrvXWL.append([120 + (XWL[n]-XMS)/mjXWL, T[n]/mj, 0])
     rs.AddInterpCurve(pointcrvXWL) 
     i=i+RazmakLegendi
    point0 = [250, i, 0]point00 = [255, i, 0] rs.AddLine(point0, point00)
    point0 = [255, i, 0] rs.AddText("XWL 1mm = "+str(mjXWL)+" m", point0, height=2, 
font style=0, justification=1)
     ime="IL"
     rs.CurrentLayer("Dijagramni_list")
     rs.AddLayer(ime,Color.Magenta,"Dijagramni list")
     rs.CurrentLayer(ime)
    pointcrvIL = []
   mjIL = IL[nvl-1] / 180 mjIL = PopraviMjerilo(mjIL)
     for n in range(nvl):
         if n != 0:
            pointcrvIL.append([IL[n]/mjIL, T[n]/mj, 0])
     rs.AddInterpCurve(pointcrvIL) 
     i=i+RazmakLegendi
   point0 = [250, i, 0]point00 = [255, i, 0] rs.AddLine(point0, point00)
    point0 = [255, i, 0] rs.AddText("IL 1mm = "+str(mjIL)+" m4", point0, height=2, font_style=0, 
justification=1)
     ime="IB"
     rs.CurrentLayer("Dijagramni_list")
     rs.AddLayer(ime,Color.Lavender,"Dijagramni list")
    rs.CurrentLayer(ime)
    pointcrvIB = []
   mjIB = IB[nvl-1] / 150 mjIB = PopraviMjerilo(mjIB)
     for n in range(nvl):
         if n != 0:
            pointcrvIB.append([IB[n]/mjIB, T[n]/mj, 0])
     rs.AddInterpCurve(pointcrvIB)
     i=i+RazmakLegendi
   point0 = [250, i, 0]point00 = [255, i, 0] rs.AddLine(point0, point00)
   point0 = [255, i, 0] rs.AddText("IB 1mm = "+str(mjIB)+" m4", point0, height=2, font_style=0, 
justification=1)
     ime="JZ"
     rs.CurrentLayer("Dijagramni_list")
     rs.AddLayer(ime,Color.Aquamarine,"Dijagramni list")
```

```
Fakultet strojarstva i brodogradnje 41
```

```
Lovro Ante Rebić Završni rad
```

```
 rs.CurrentLayer(ime)
    pointcrvJZ = []
   mjJZ = JZ[nvl-1] / 100 mjJZ = PopraviMjerilo(mjJZ)
     for n in range(nvl):
         if n != 0:
            pointcrvJZ.append([JZ[n]/mjJZ, T[n]/mj, 0])
     rs.AddInterpCurve(pointcrvJZ)
     i=i+RazmakLegendi
    point0 = [250, i, 0]point00 = [255, i, 0] rs.AddLine(point0, point00)
     point0 = [255, i, 0]
     rs.AddText("JZ 1mm = "+str(mjJZ)+" t", point0, height=2, font_style=0, 
justification=1)
     ime="DISPM"
     rs.CurrentLayer("Dijagramni_list")
     rs.AddLayer(ime,Color.Purple,"Dijagramni list")
     rs.CurrentLayer(ime)
     pointcrvDISPM = []
   m<sup>1</sup>DISPM = DISPM[nv1-1] / 220
    mjDISPM = PopraviMjerilo(mjDISPM)
     for n in range(nvl):
         if n != 0:
            pointcrvDISPM.append([DISPM[n]/mjDISPM, T[n]/mj, 0])
     rs.AddInterpCurve(pointcrvDISPM)
     i=i+RazmakLegendi
    point0 = [250, i, 0]
    point00 = [255, i, 0]
     rs.AddLine(point0, point00)
   point0 = [255, i, 0] rs.AddText("DISPM 1mm = "+str(mjDISPM)+" t", point0, height=2, 
font style=0, justification=1)
     ime="DISPVOL"
     rs.CurrentLayer("Dijagramni_list")
     rs.AddLayer(ime,Color.Yellow,"Dijagramni list")
    rs.CurrentLayer(ime)
    pointcrvDISPVOL = []
    mjDISPVOL = mjDISPM
     for n in range(nvl):
         if n != 0:
            pointcrvDISPVOL.append([DISPVOL[n]/mjDISPVOL, T[n]/mj, 0])
     rs.AddInterpCurve(pointcrvDISPVOL)
     i=i+RazmakLegendi
   point0 = [250, i, 0]point00 = [255, i, 0] rs.AddLine(point0, point00)
   point0 = [255, i, 0] rs.AddText("DISPVOL 1mm = "+str(mjDISPVOL)+" m3", point0, height=2, 
font style=0, justification=1)
     ime="MTM"
     rs.CurrentLayer("Dijagramni_list")
     rs.AddLayer(ime,Color.SeaGreen,"Dijagramni list")
    rs.CurrentLayer(ime)
    pointcrvMTM = []
   m\gamma MTM = MTM[nv1-1] / 80 mjMTM = PopraviMjerilo(mjMTM)
     for n in range(nvl):
```

```
Lovro Ante Rebić Završni rad
```

```
 if n != 0:
            pointcrvMTM.append([120 + MTM[n]/mjMTM, T[n]/mj, 0])
     rs.AddInterpCurve(pointcrvMTM)
     i=i+RazmakLegendi
   point0 = [250, i, 0]point00 = [255, i, 0] rs.AddLine(point0, point00)
     point0 = [255, i, 0]
     rs.AddText("MTM 1mm = "+str(mjMTM)+" tm/m", point0, height=2, 
font style=0, justification=1)
     ime="CWL"
     rs.CurrentLayer("Dijagramni_list")
     rs.AddLayer(ime,Color.Chartreuse,"Dijagramni list")
     rs.CurrentLayer(ime)
     pointcrvCWL = []
   mjC = 0.025 for n in range(nvl):
         if n != 0:
            pointcrvCWL.append([240 - CWL[n]/mjC, T[n]/mj, 0])
     rs.AddInterpCurve(pointcrvCWL)
     i=i+RazmakLegendi
   point0 = [250, i, 0]point00 = [255, i, 0] rs.AddLine(point0, point00)
   point0 = [255, i, 0] rs.AddText("CWL 1mm = "+str(mjC)+"", point0, height=2, font_style=0, 
justification=1)
     ime="CB"
     rs.CurrentLayer("Dijagramni_list")
     rs.AddLayer(ime,Color.Brown,"Dijagramni list")
    rs.CurrentLayer(ime)
    pointcrvCB = []
     for n in range(nvl):
         if n != 0:
            pointcrvCB.append([240 - CB[n]/mjC, T[n]/mj, 0])
     rs.AddInterpCurve(pointcrvCB)
     i=i+RazmakLegendi
   point0 = [250, i, 0]point00 = [255, i, 0] rs.AddLine(point0, point00)
   point0 = [255, i, 0] rs.AddText("CB 1mm = "+str(mjC)+"", point0, height=2, font_style=0, 
justification=1)
     ime="CP"
     rs.CurrentLayer("Dijagramni_list")
     rs.AddLayer(ime,Color.DarkBlue,"Dijagramni list")
    rs.CurrentLayer(ime)
    pointcrvCP = []
    for n in range(nvl):
         if n != 0:
            pointcrvCP.append([240 - CP[n]/mjC, T[n]/mj, 0])
     rs.AddInterpCurve(pointcrvCP)
     i=i+RazmakLegendi
   point0 = [250, i, 0] point00 = [255, i, 0]
    rs.AddLine(point0, point00)
   point0 = [255, i, 0]
```

```
Lovro Ante Rebić Završni rad
     rs.AddText("CP 1mm = "+str(mjC)+"", point0, height=2, font_style=0, 
justification=1)
     ime="CX"
     rs.CurrentLayer("Dijagramni_list")
     rs.AddLayer(ime,Color.Red,"Dijagramni list")
     rs.CurrentLayer(ime)
     pointcrvCX = []
     for n in range(nvl):
         if n != 0:
            pointcrvCX.append([240 - CX[n]/mjC, T[n]/mj, 0])
     rs.AddInterpCurve(pointcrvCX)
     i=i+RazmakLegendi
    point0 = [250, i, 0]point00 = [255, i, 0] rs.AddLine(point0, point00)
    point0 = [255, i, 0] rs.AddText("CX 1mm = "+str(mjC)+"", point0, height=2, font_style=0, 
justification=1)
    sakrijtrup = rs. HideObject(trup)
     Tablica (nvl, T, KML, KM0, KB, XWL, IL, AWL, XCB, IB, JZ, DISPVOL,
DISPM, MTM, CWL, CB, CP, CX) 
     return None
def Tablica(nvl, T, KML, KM0, KB, XWL, IL, AWL, XCB, IB, JZ, DISPVOL, 
DISPM, MTM, CWL, CB, CP, CX): 
     with open("hidrostatika.csv", "w") as f:
         for i in range(nvl):
              if i == 0:
f.write(T[i]+","+KML[i]+","+KM0[i]+","+KB[i]+","+XWL[i]+","+IL[i]+","+AWL[i
]+","+XCB[i]+","+IB[i]+","+JZ[i]+","+DISPVOL[i]+","+DISPM[i]+","+MTM[i]+","
+CWL[i]+", "+CB[i]+", "+CP[i]+", "+CX[i]+"\n")
              else:
                TSTR = str(round(T[i], 3))KMLSTR = str(round(KML[i], 3)) KM0STR = str(round(KM0[i], 3))
                KBSTR = str(round(KB[i], 3))XWLSTR = str(round(XWL[i], 3))ILSTR = str(round(IL[i], 3))AWLSTR = str(round(AWL[i], 2))XCBSTR = str(round(XCB[i], 3))IBSTR = str(round(IB[i], 1))JZSTR = str(round(JZ[i], 3)) DISPVOLSTR = str(round(DISPVOL[i], 3))
                 DISPMSTR = str(round(DISPM[i], 3))
                 MTMSTR = str(round(MTM[i], 3))
                 CWLSTR = str(round(CWL[i], 3))
                C\text{BSTR} = \text{str}(\text{round}(CB[i], 3))C\text{PSTR} = \text{str}(\text{round}(CP[i], 3))CXSTR = str(round(CX[i], 3))f.write(TSTR+","+KMLSTR+","+KM0STR+","+KBSTR+","+XWLSTR+","+ILSTR+","+AWLST
```

```
Lovro Ante Rebić Završni rad
```

```
R+","+XCBSTR+","+IBSTR+","+JZSTR+","+DISPVOLSTR+","+DISPMSTR+","+MTMSTR+","
+CWLSTR+","+CBSTR+","+CPSTR+","+CXSTR+"\n")
```

```
 return None
#Tablica() 
def PopraviMjerilo(mj):
     mjTemp = math.pow(10,int(math.log10(mj)))
    mjTemp2 = int(mj/mjTemp) + 1 mj = mjTemp2*mjTemp
     return mj
```
**proracun**() redraw = rs.**EnableRedraw**(**True**)